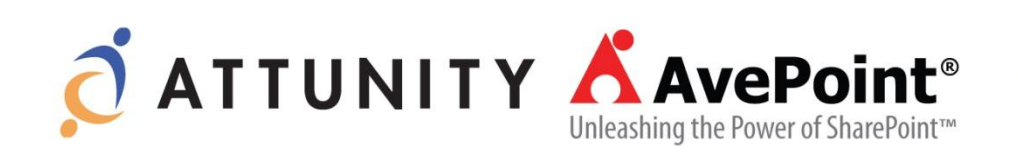

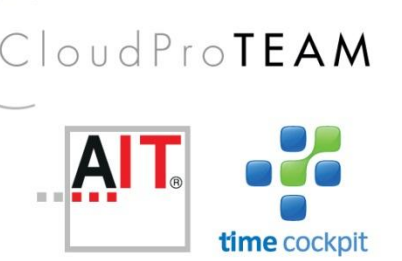

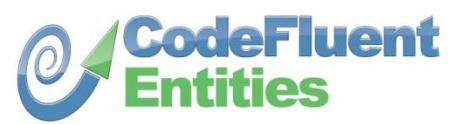

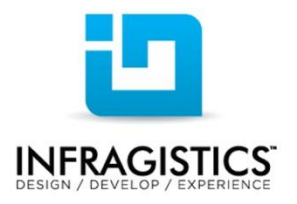

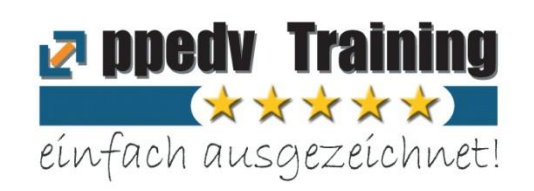

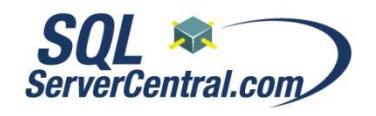

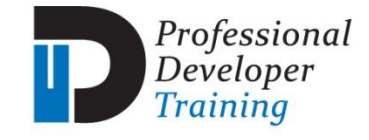

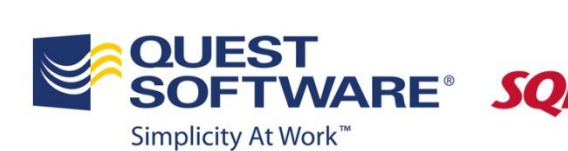

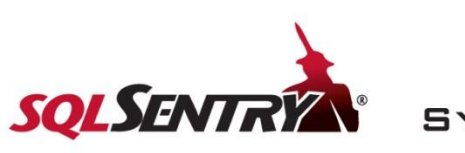

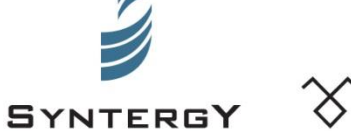

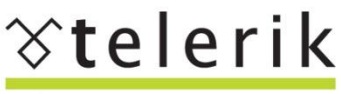

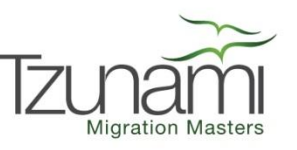

deliver more than expected

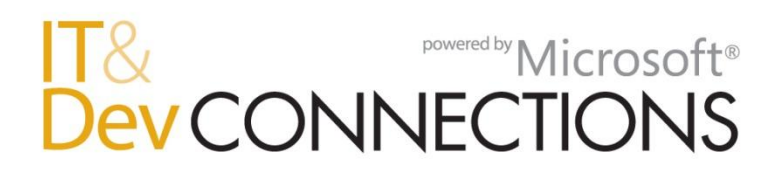

## **10 Things You Can Do to Use Windows Azure More Effectively**

Rainer Stropek software architects gmbh rainer@software-architects.at

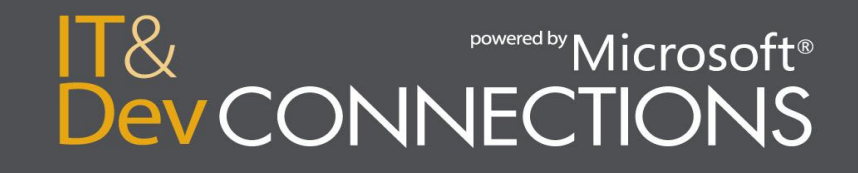

## **Abstract**

You are already using Windows Azure or you are planning to take the step into the cloud? In this session Rainer Stropek, MVP for Windows Azure, presents some of the most important tips to get the most out of your investment in Microsoft's cloud computing platform. Did you know that you can host multiple websites in a single Azure web role? Rainer will cover things like this during his session. You will learn about the theory behind them and see them presented in practical examples.

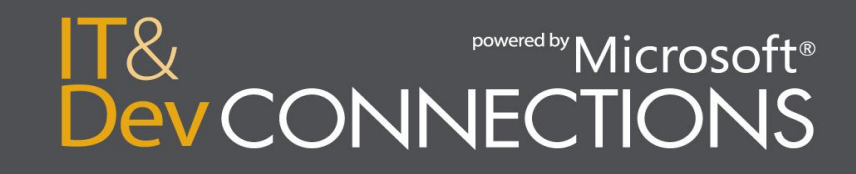

## **Introduction**

- [software architects](http://www.software-architects.com/) [gmbh](http://www.software-architects.com/)
- Rainer Stropek

Developer, Speaker, Trainer MVP for Windows Azure [rainer@timecockpit.com](mailto:rainer@timecockpit.com)

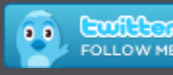

**O**rstropek

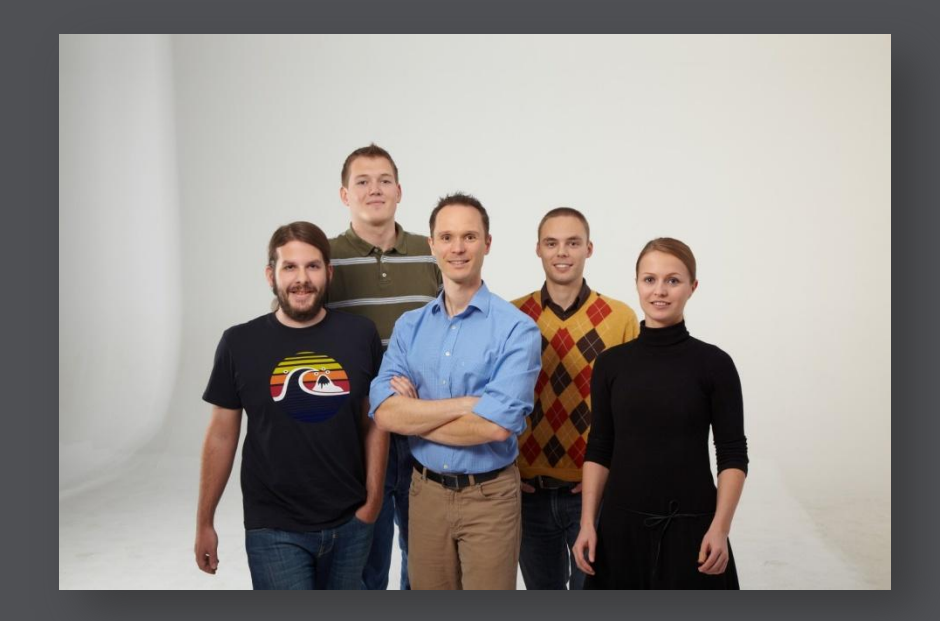

#### [http://www.timecockpit.com](http://www.timecockpit.com/) [http://www.software-architects.com](http://www.software-architects.com/)

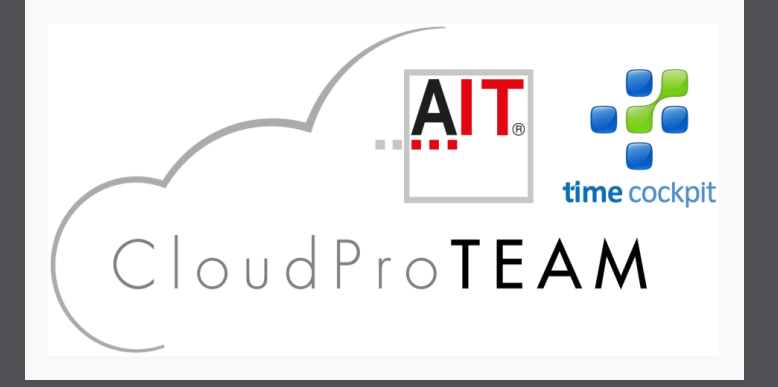

Common Creative License http://www.flickr.com/photos/dolgin/4200710256

Common Creative License Source: http://www.flickr.com/photos/willposh/459447453

**UBATLETIO** 

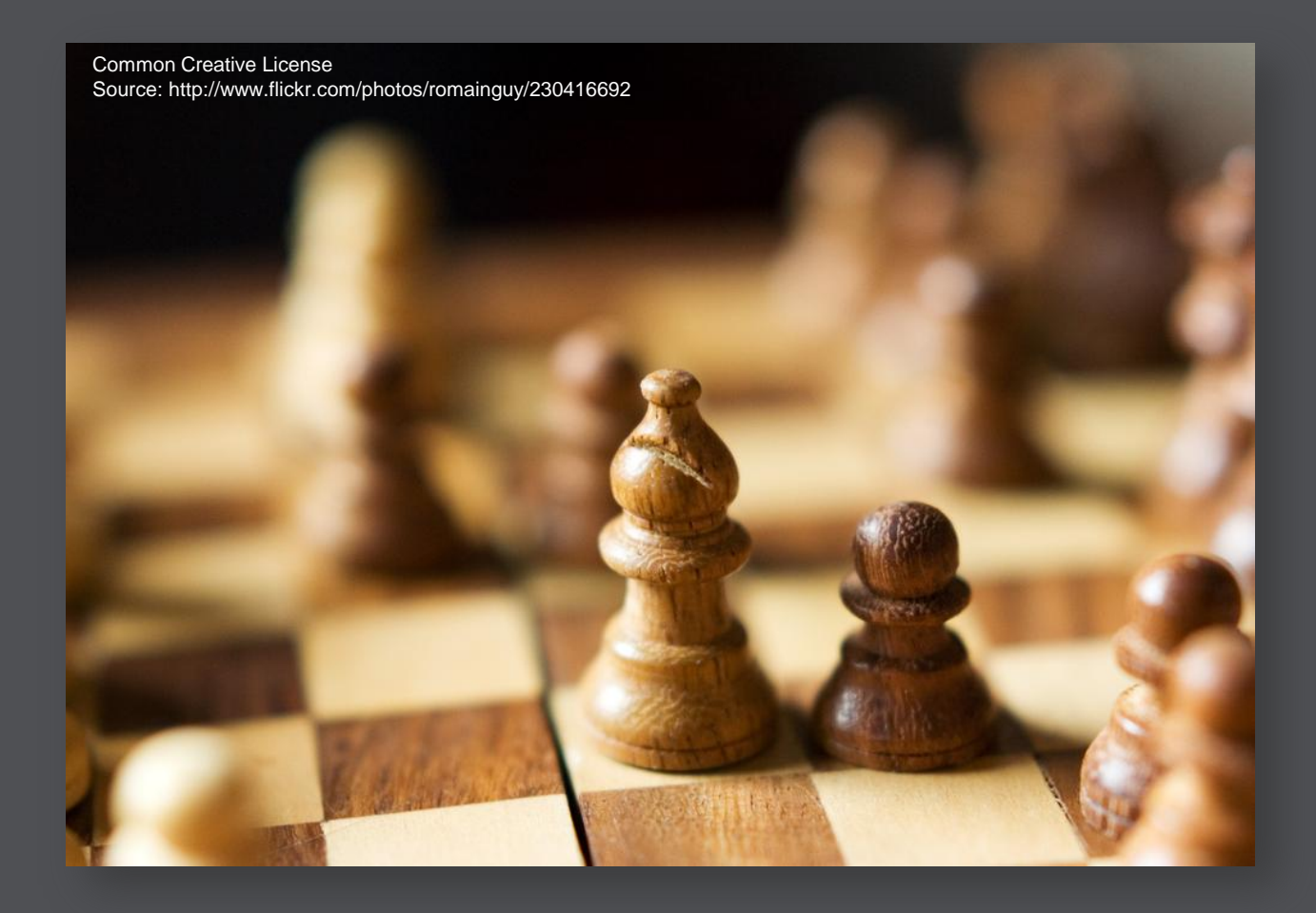

#### **Strategy**

"How a battle is fought is a matter of tactics: the terms and conditions that it is fought on and whether it should be fought at all is a matter of strategy" (Source: [Wikipedia\)](http://en.wikipedia.org/wiki/Strategy)

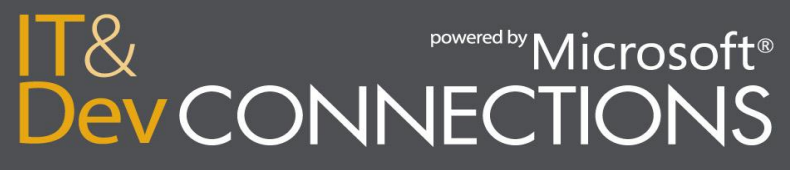

## **1. Change Your Business Model?!**

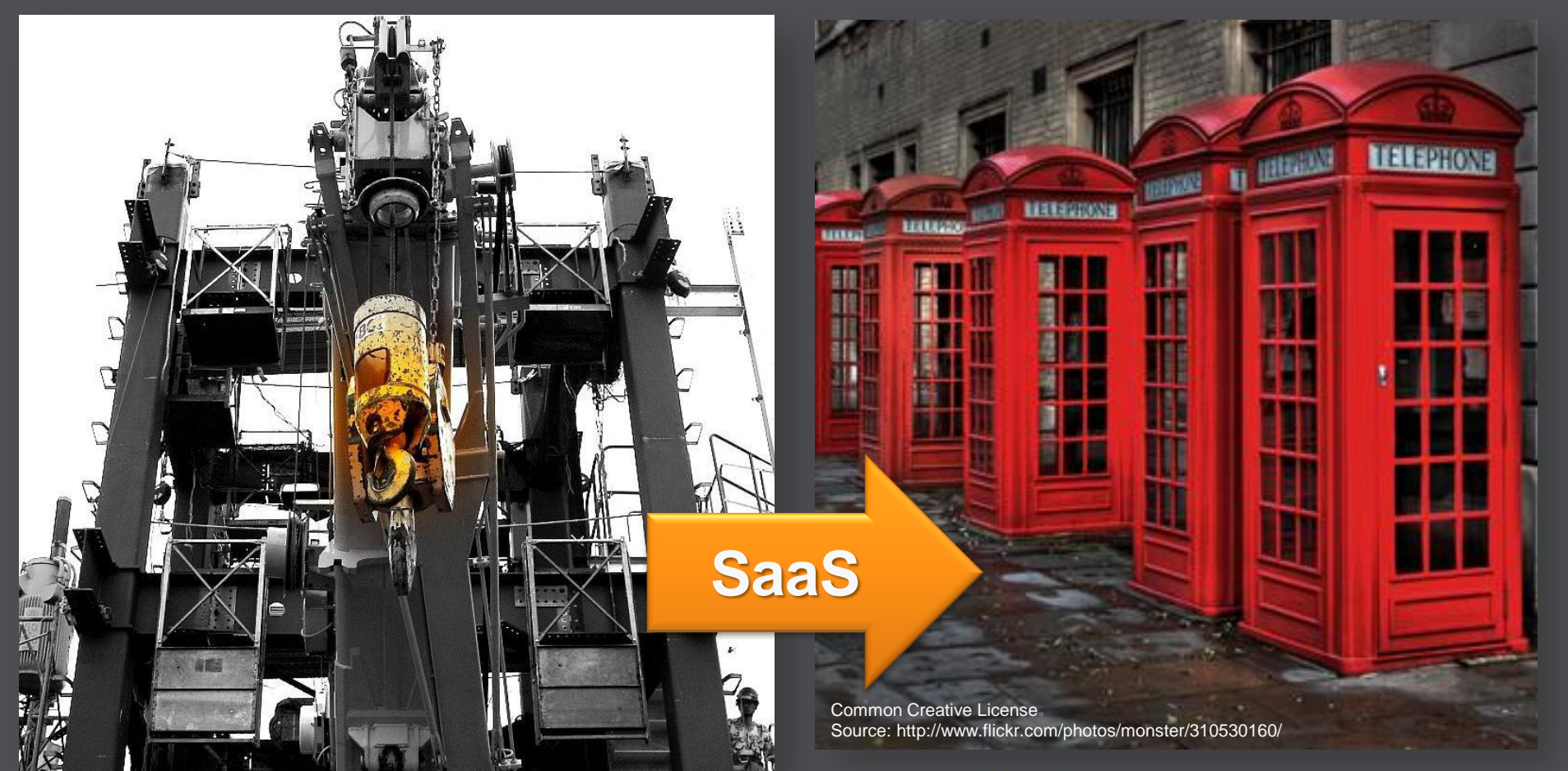

Common Creative License Source: http://www.flickr.com/photos/28481088@N00/621194808/

## **1. Change Your Business Model?!**

#### **Classical ISV**

- Complexity is visible
	- Sales process
	- Project planning
	- Deployment
- Revenue
	- Per project
- Costs
	- Development, maintenance
	- **Necessary infrastructure**

#### **SaaS + Cloud ISV**

- Hidden Complexity
	- Simple or self-service sales
	- No classical "project"
	- Minimal or no deployment
- Revenue
	- [ARPU,](http://en.wikipedia.org/wiki/Average_revenue_per_user) [RGU](http://www.investopedia.com/terms/r/revenuegeneratingunit.asp), etc.
- **Costs** 
	- Depreciation, captial costs
	- [Total cost](http://en.wikipedia.org/wiki/Total_cost)

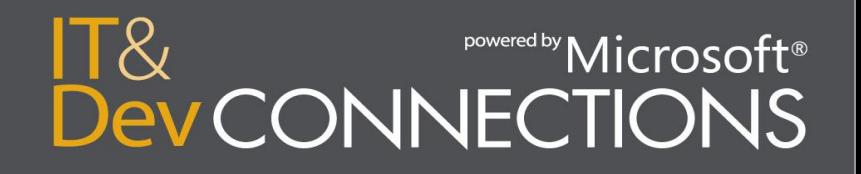

## **Where Most Of Us Come From**

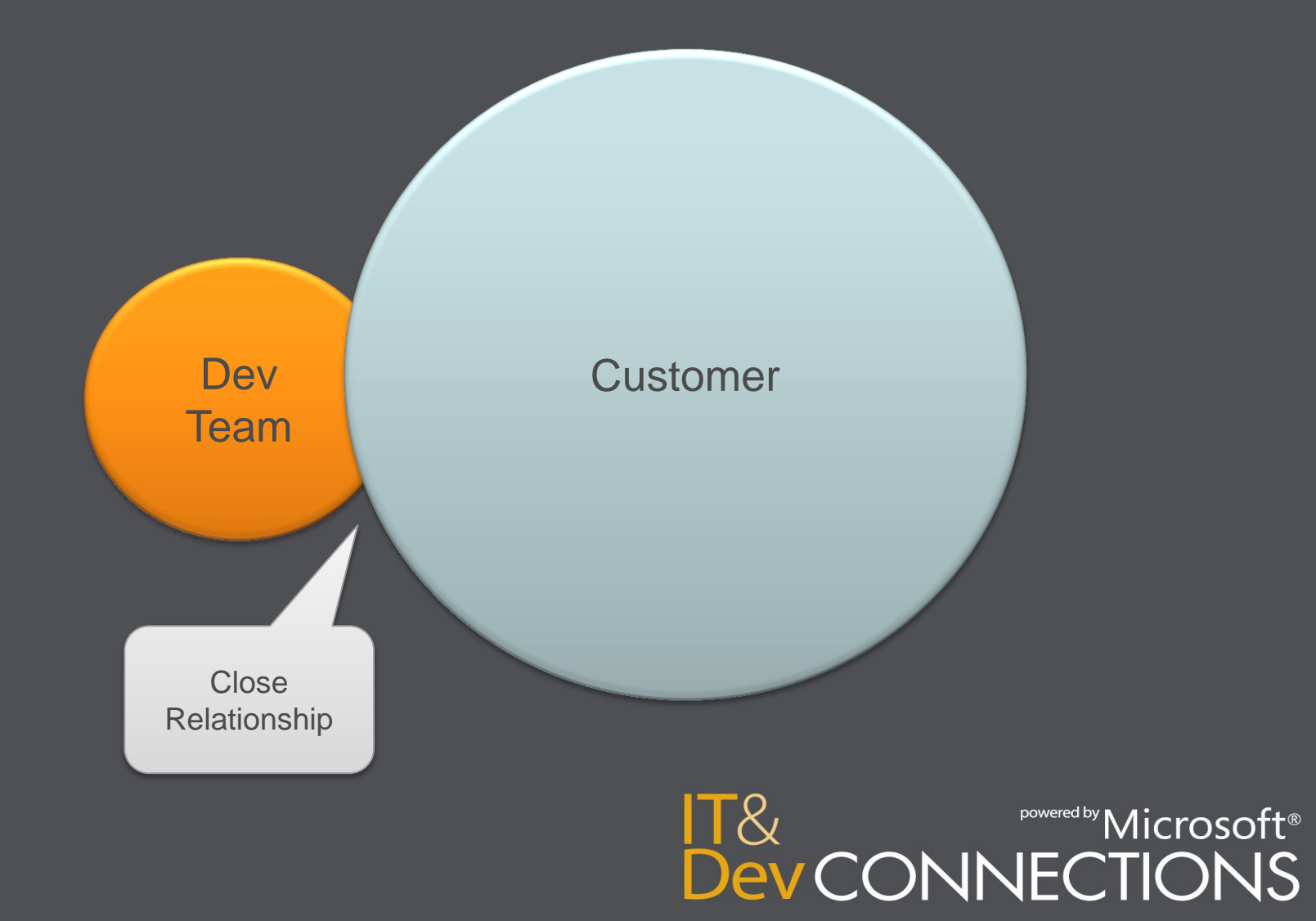

## **Where Many Of Us Are Today**

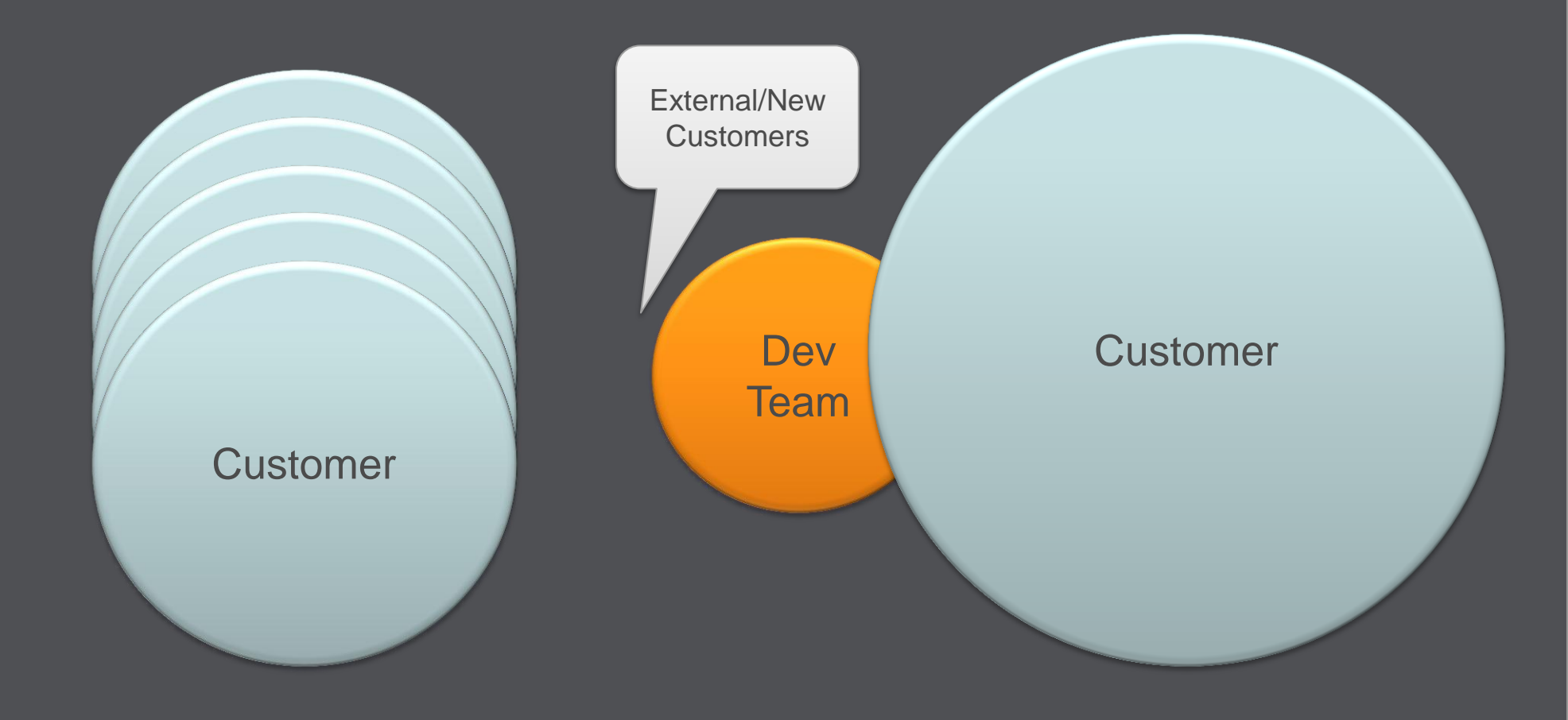

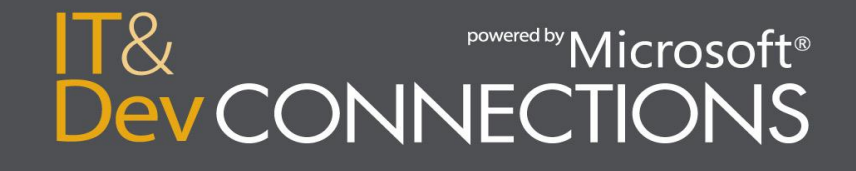

## **Where We Want To Be**

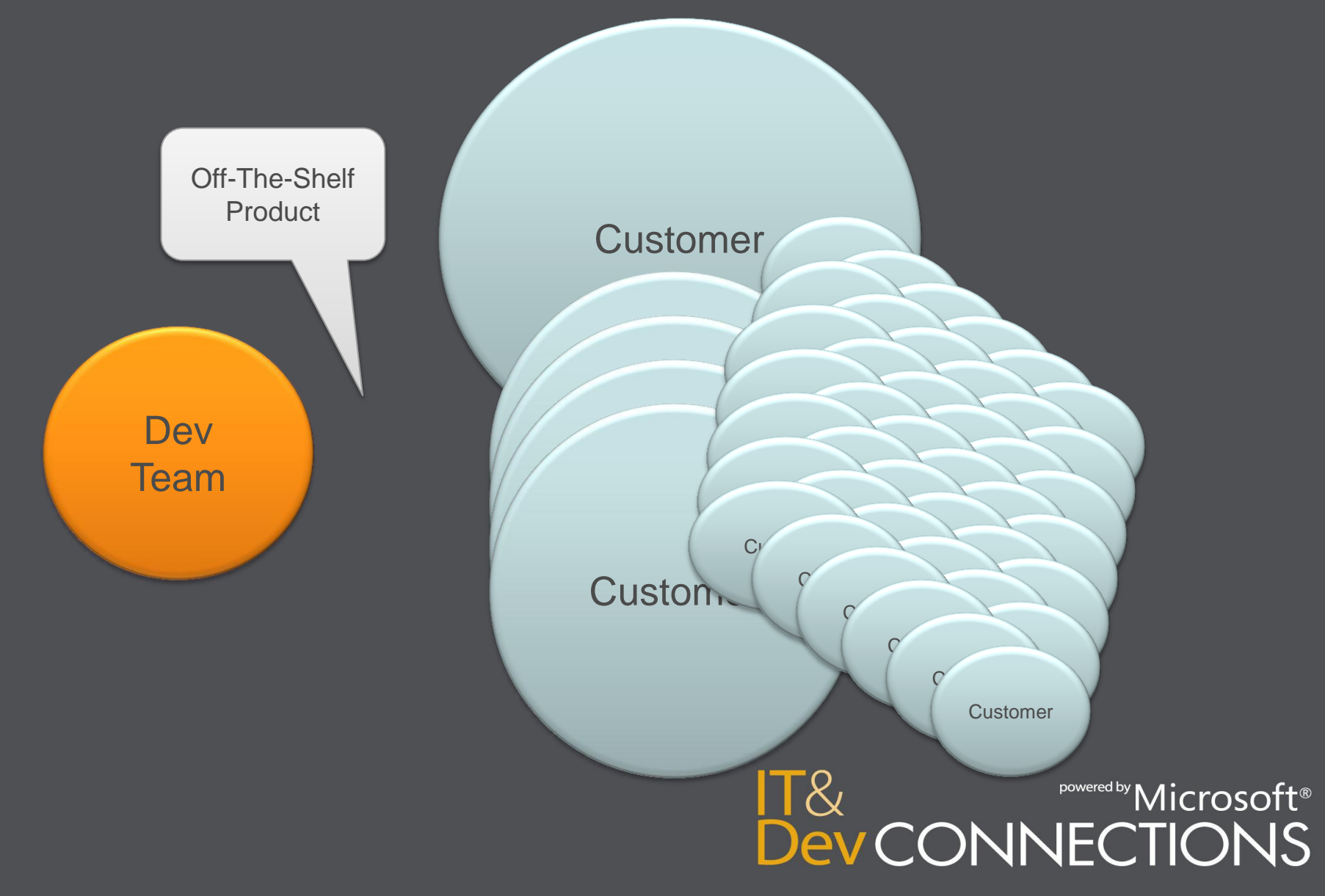

## **Catching The Long Tail**

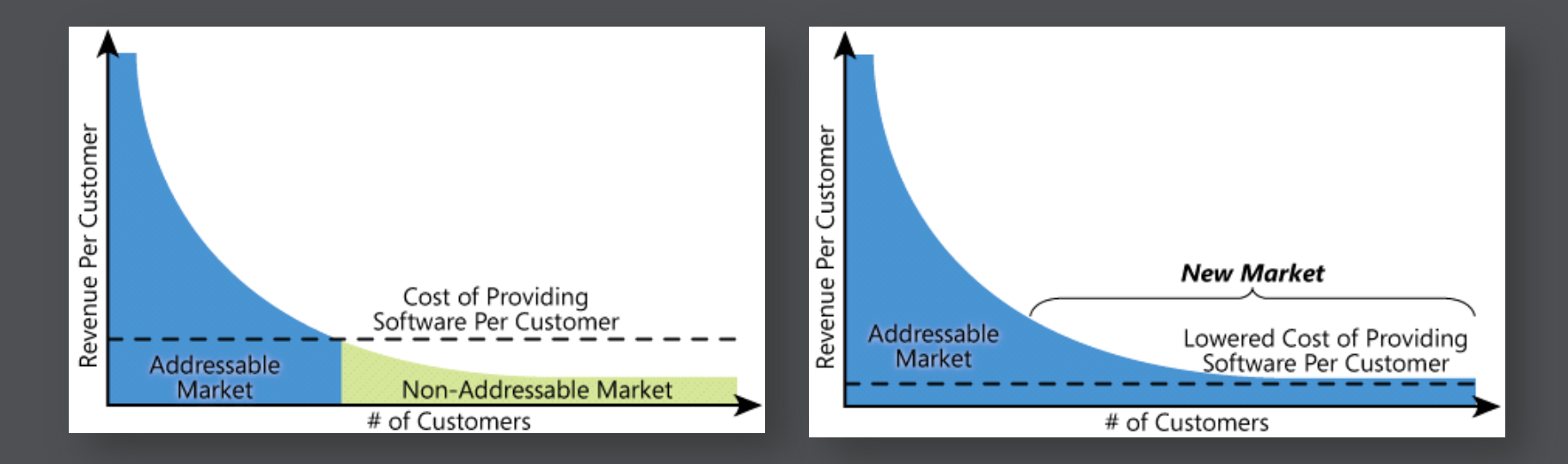

The Long Tail <http://www.wired.com/wired/archive/12.10/tail.html>

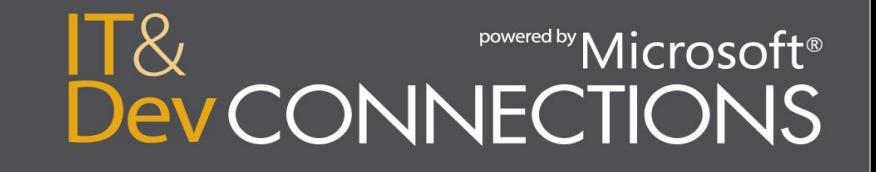

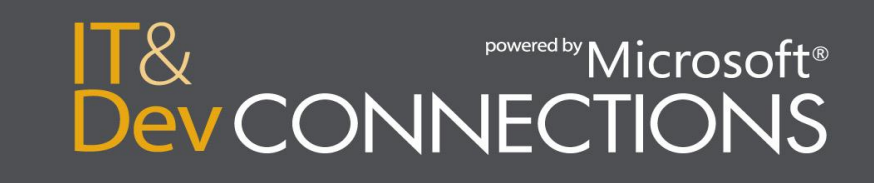

pricing model

## Complex

Low implementation effort

## **Rating/Billing/Payment**

- Web portal for...
	- ... registration of new users (has to handle very sensitive credit card data  $\rightarrow$  has to be stored safely and securely, too!)
	- ... maintaining customer billing data (e.g. customer changes address or credit card provider)
	- ... cancelling accounts or users
- Infrastructure for rating
	- Measure usage
	- Rage usage with rates/unit
	- Additional rating logic will be necessary; examples:
		- Mechanisms for sales discounts (e.g. introductory offer)
- Infrastructure for billing
	- Creation of invoices (in total for accounting and itemized bills for checking the correctness)
	- Sending out invoices (electronically with/without signature, printed)
	- Storing invoices internally.
- Infrastructure for payment; options could be:
	- Credit card payments including mechanisms for handling payment cancellations, invalid credit cards (e.g. expired cards), etc.
	- Payments via online payment solution like PayPal
	- Payment with vouchers (e.g. voucher that an end user received with hardware)
- Account/balance infrastructure (debit system instead of credit system; example: Skype)
	- E.g. what to do with remaining balance if user cancels his account?
- **Fraud detection** 
	- Infrastructure for credit checking and fraud detection; examples are…
		- …credit card checking
		- ... check of credit ranking for users
- Support infrastructure for rating/billing/payment issues
- Alternatives
- Alternatives for building such a system from scratch could be:
	- Buying an existing billing system (expensive; does only make sense if customer needs such a system in other areas, too)
	- Handle payments with payment partners (e.g. payment via phone invoice  $\rightarrow$  difficult because such contracts have to be maintained country by country)
	- Use existing SaaS payment solutions (e.g. PayPal; difficult with pay-per-use)

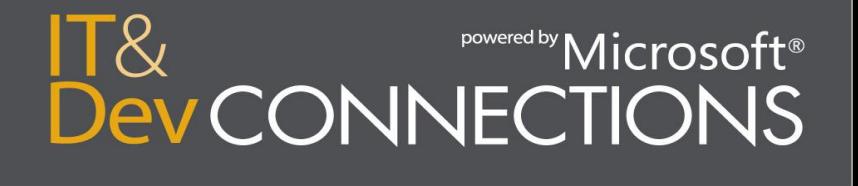

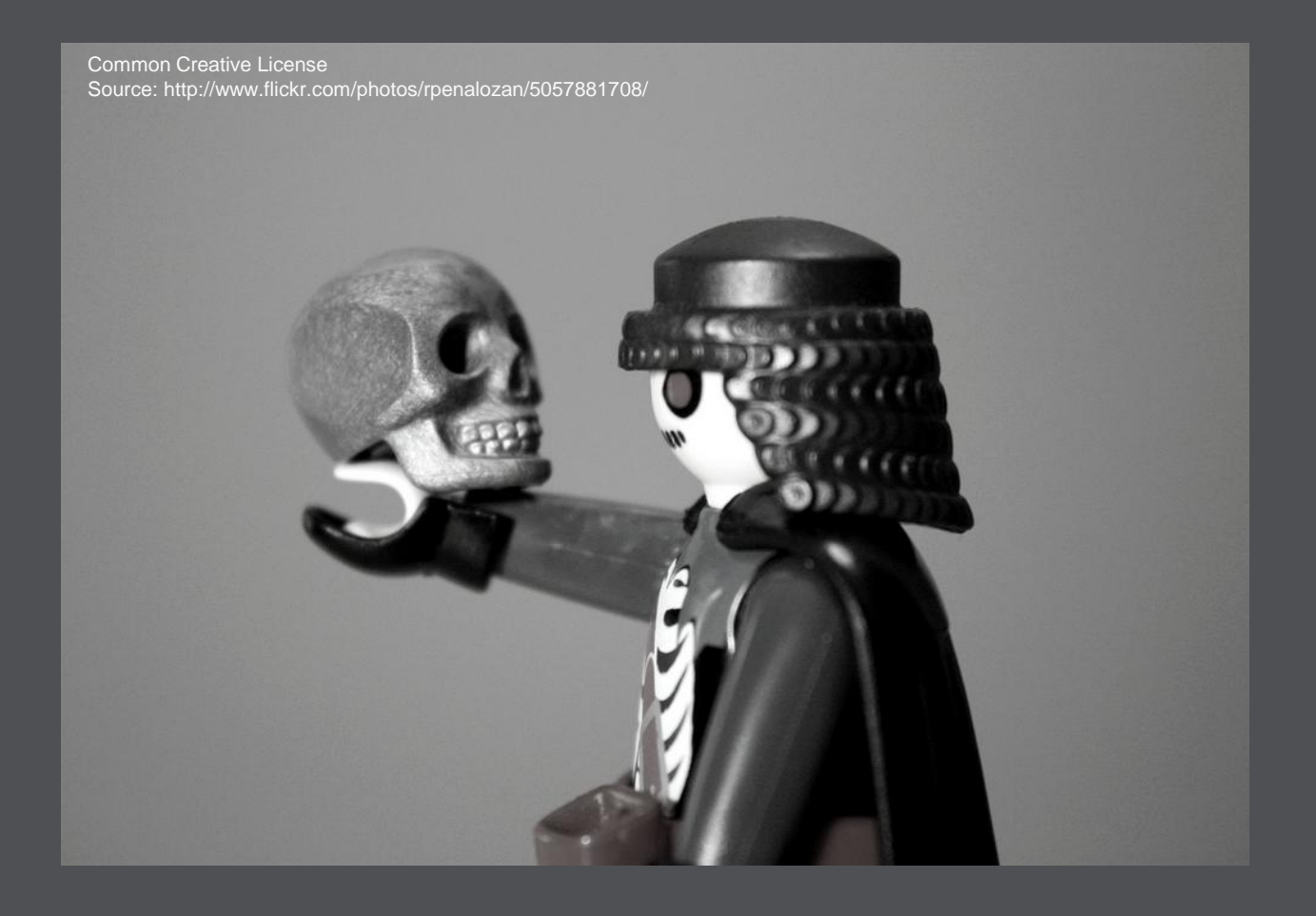

#### **2. Multi-Tenancy**

To be or not to be...

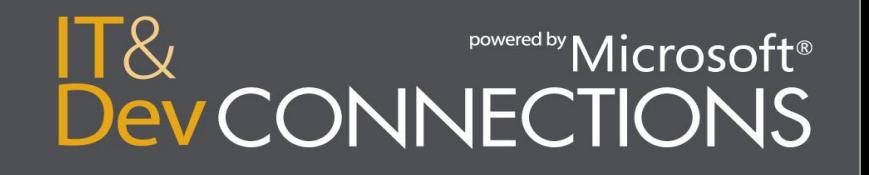

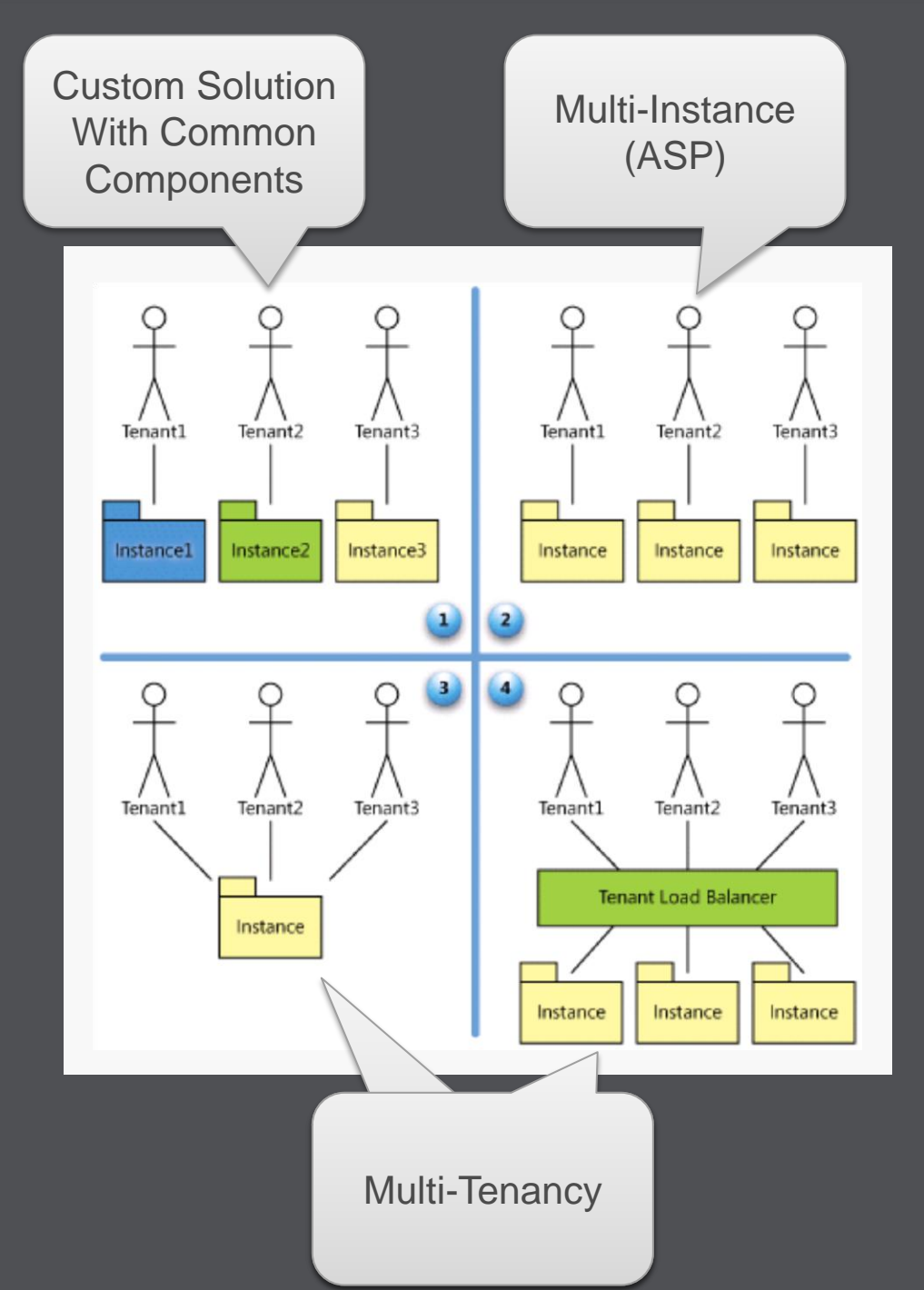

#### SaaS Maturity Levels

Kwok, Nguyen, Lam: A Software as a Service with Multitenancy Support for an Electronic Contract Management Application, IEEE International Conference on e-Business Engineering, pp. 179-186, 2008

IT&

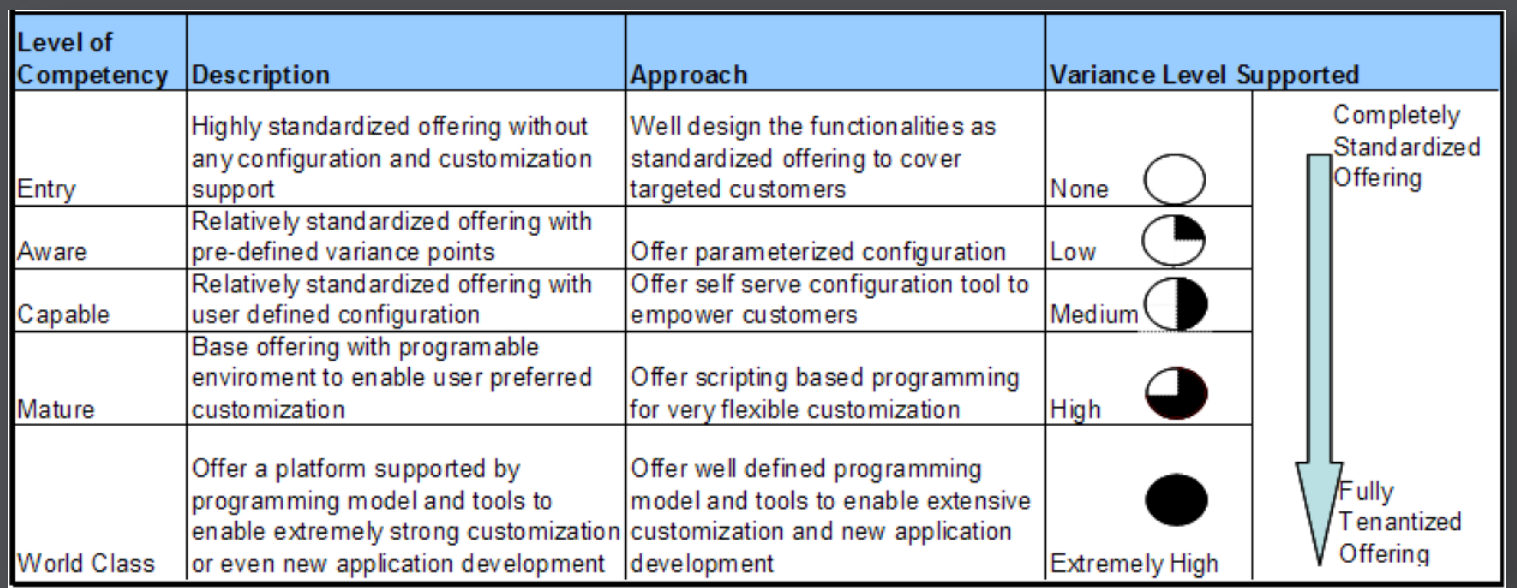

#### SaaS Configuration Competency Model

Wei Sun, Xin Zhang, Chang Jie Guo, Pei Sun, Hui Su: Software as a Service: Configuration and Customization Perspectives, in Proceedings of IEEE Congress on Services Part II, 2008

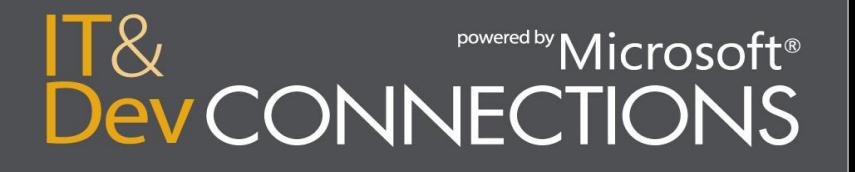

## **Multi-Tenency**

- How to handle tenant separation?
	- Check out upcoming [federation feature in SQL Azure](http://blogs.msdn.com/b/cbiyikoglu/archive/2010/10/30/building-scalable-database-solution-in-sql-azure-introducing-federation-in-sql-azure.aspx)
- How to handle per-tenant customization?
	- Data Model, behavior, forms, lists, workflows, reports, permissions, etc.
	- Sandboxing (extensibility)
- Programming model
	- Database access
	- API

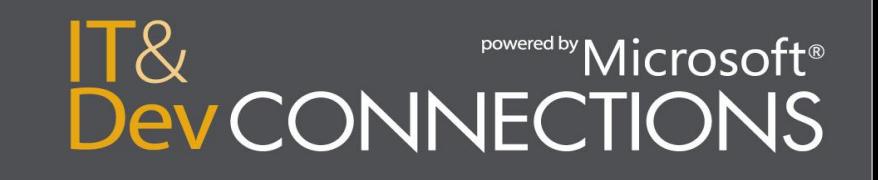

## **Good Old Client-Server Model**

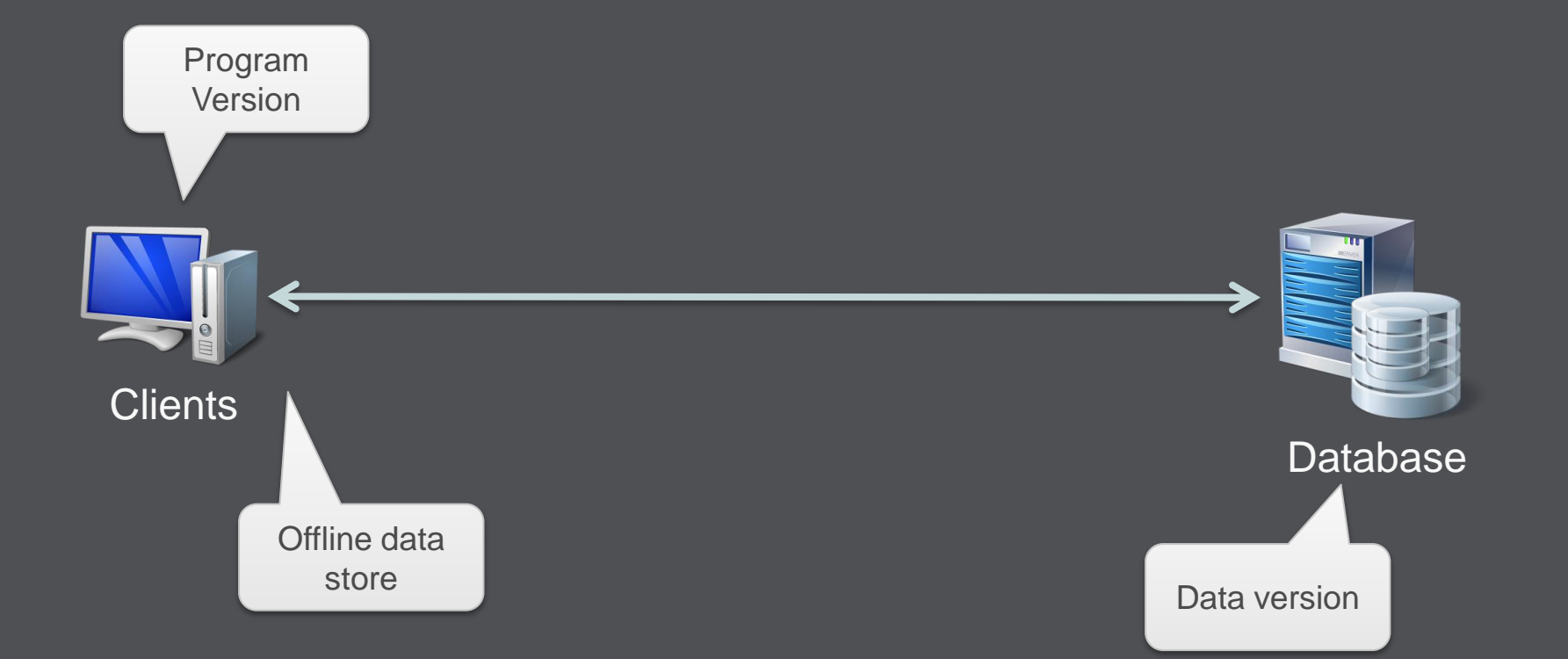

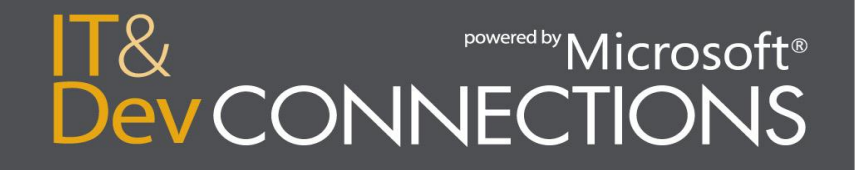

## **Three-Tier Modell**

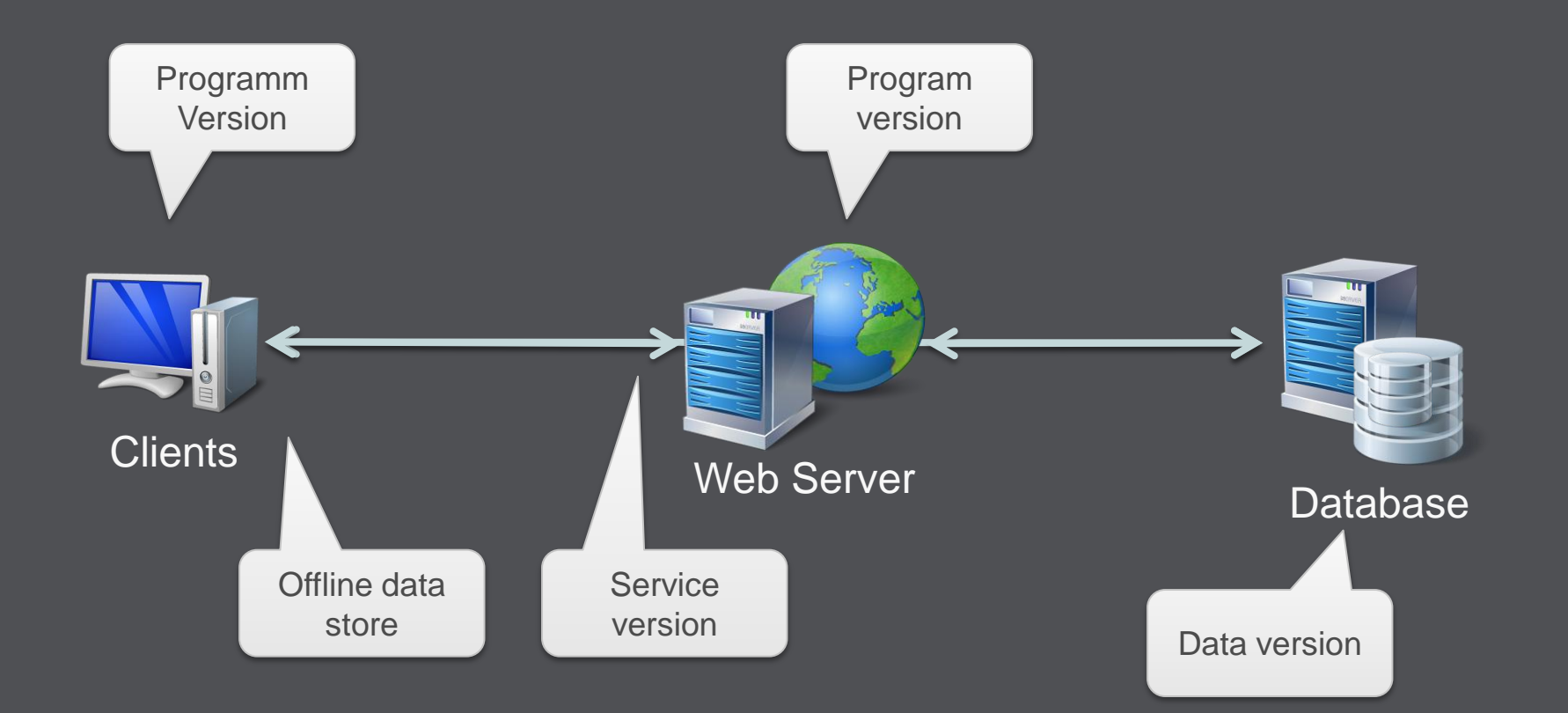

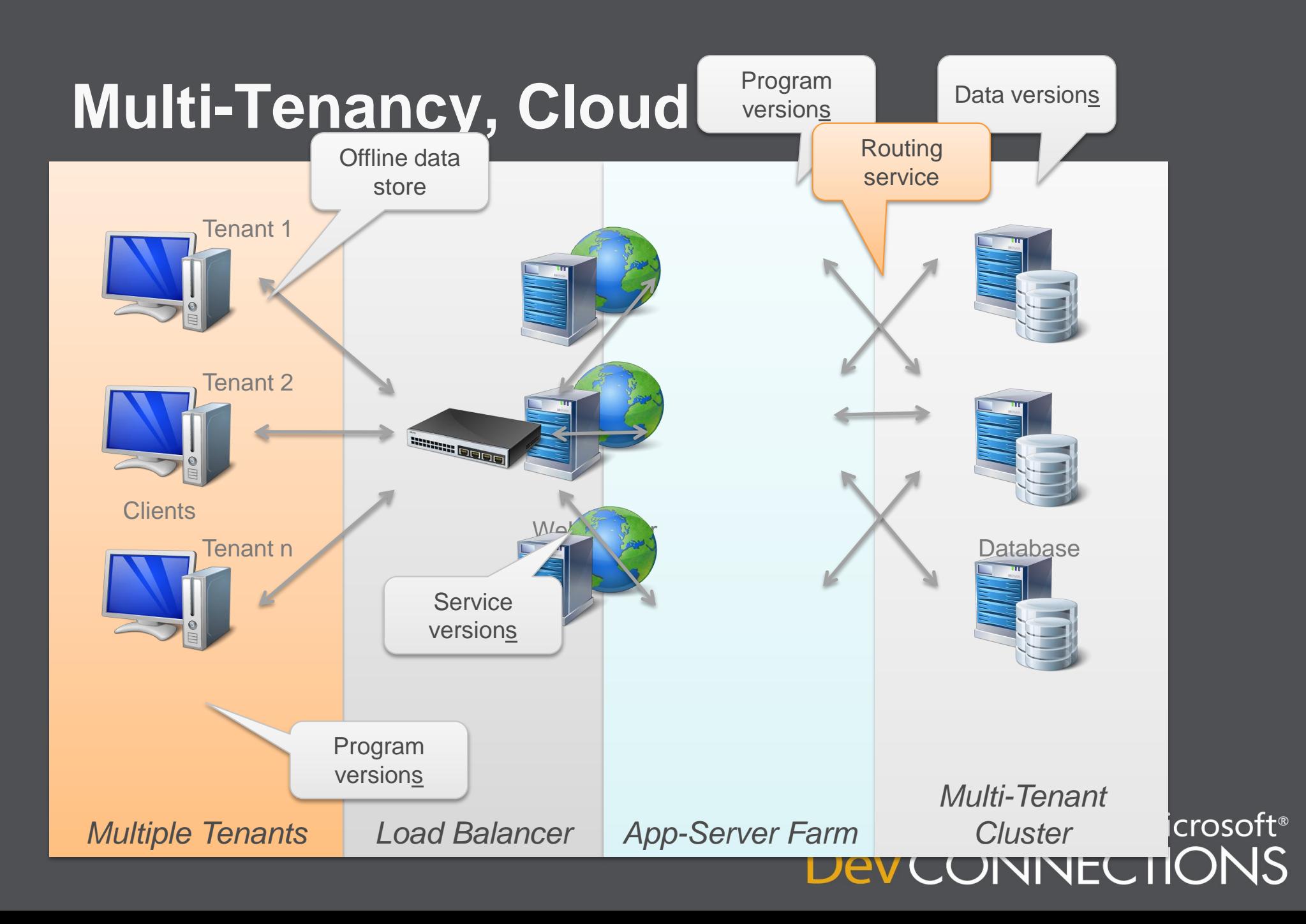

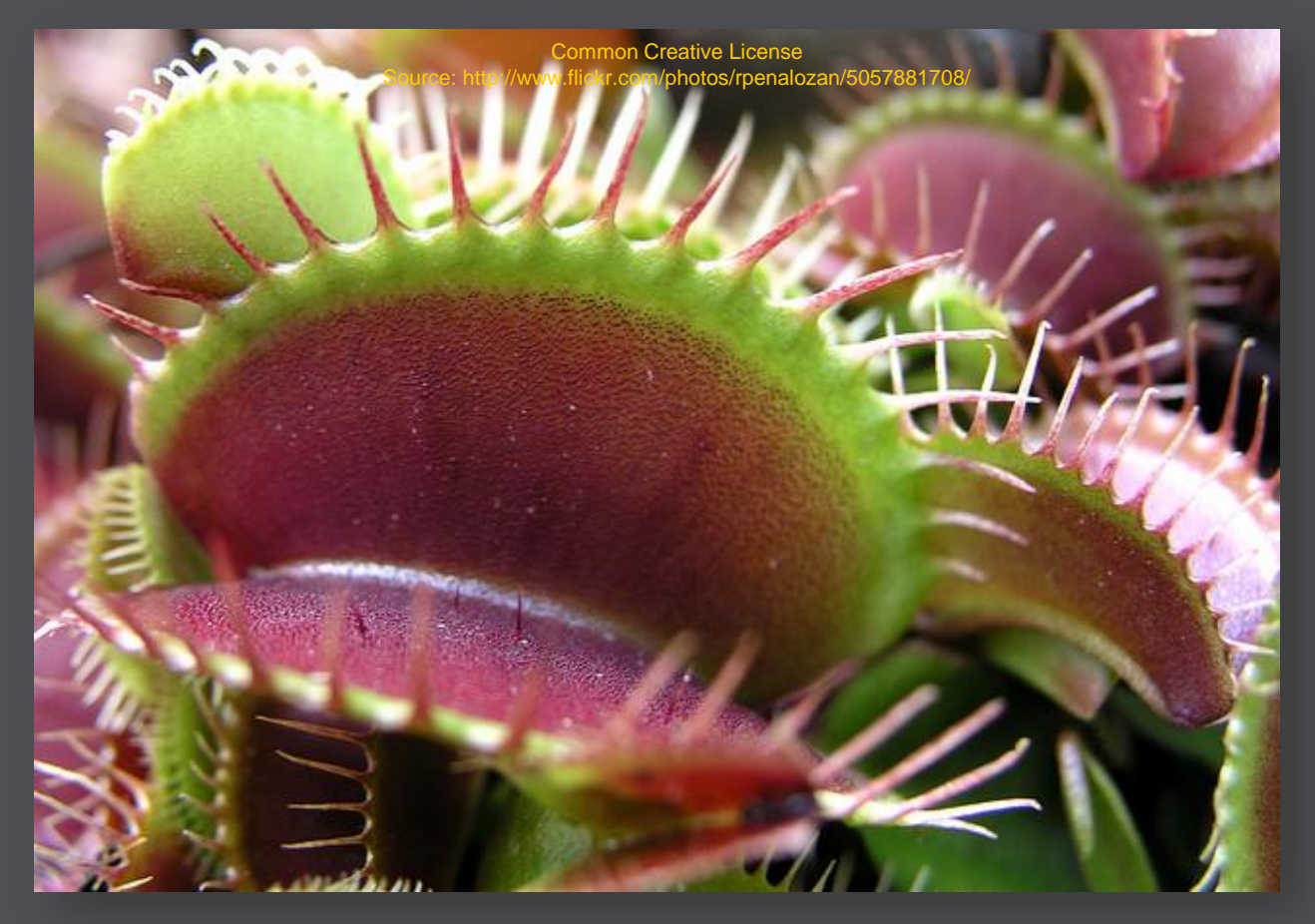

## **3. Make or Buy**

Gotcha!

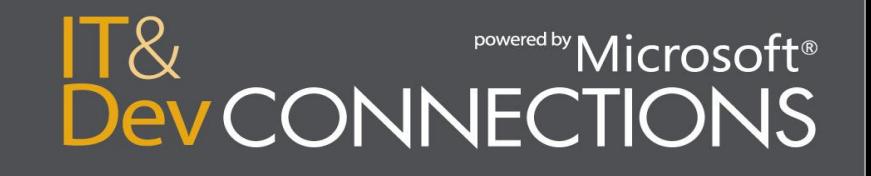

## **Make or Buy**

- Same general issues as always
- PLUS
	- Use service or deploy with your app?
		- Service  $\rightarrow$  consider SLAs of 3<sup>rd</sup> parties
		- Multi-Tenency down to 3<sup>rd</sup> party services
		- Authentication, delegation
	- $\bullet$  Is 3<sup>rd</sup> party cloud-ready?
		- Don"t build your business based on announcements
	- Licensing
		- What is a "server"?
		- General: Prefer e.g. per-developer licensing
	- Caution: Not only SW components, sames issues with data

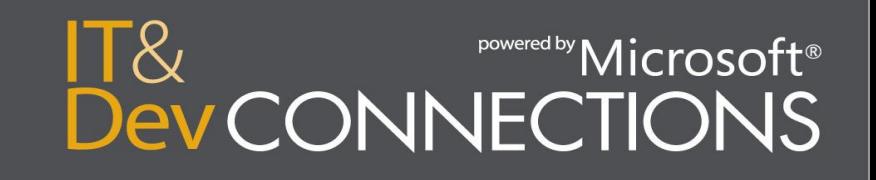

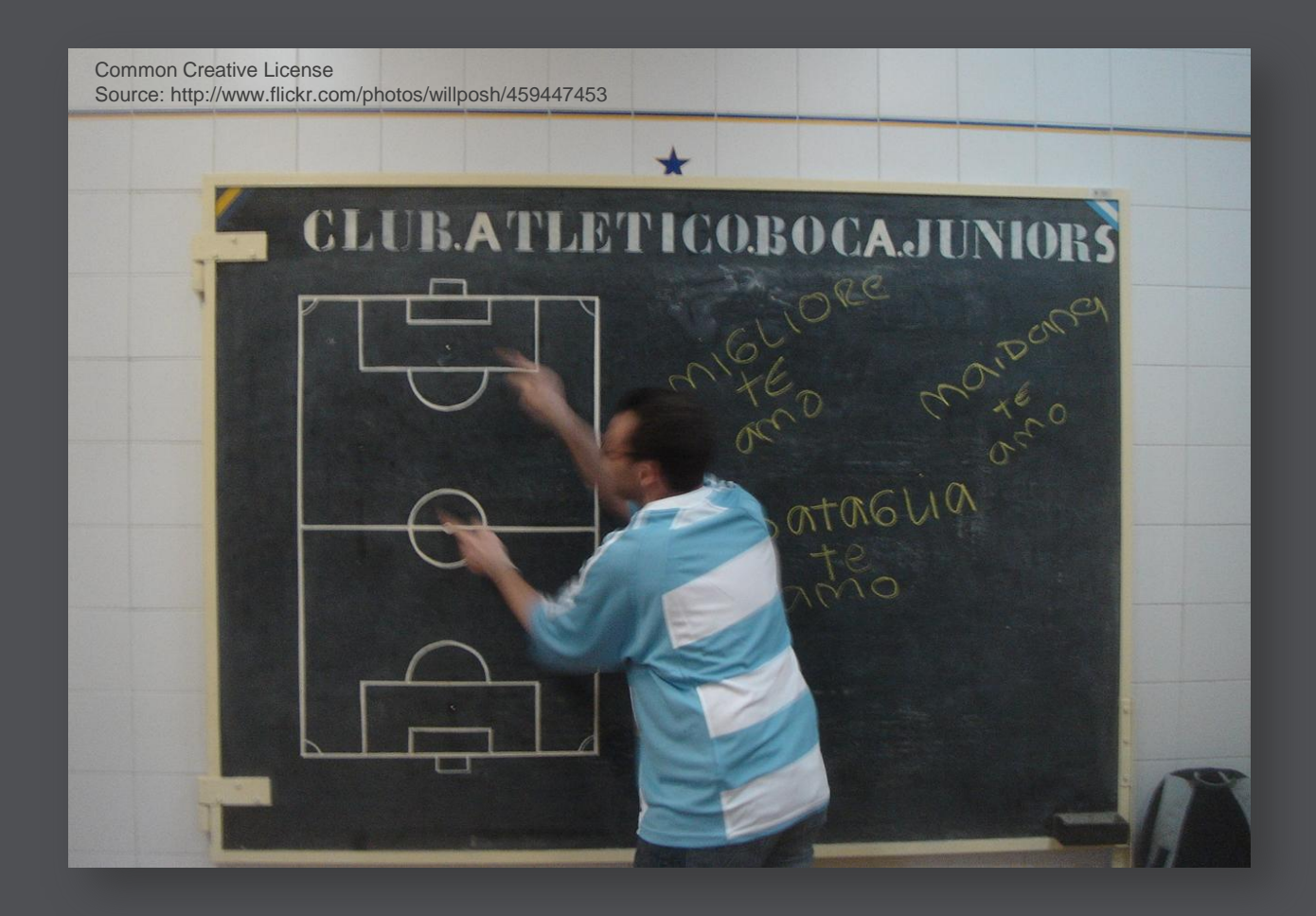

#### **Tactics**

"the art of organizing an army, are the techniques for using weapons or military units in combination for engaging and defeating an enemy in battle" (Source: Carl Clausewitz: On War, 1832) **IT&**<br>DevCONNECTIONS

## **4. Scale Out Not Up**

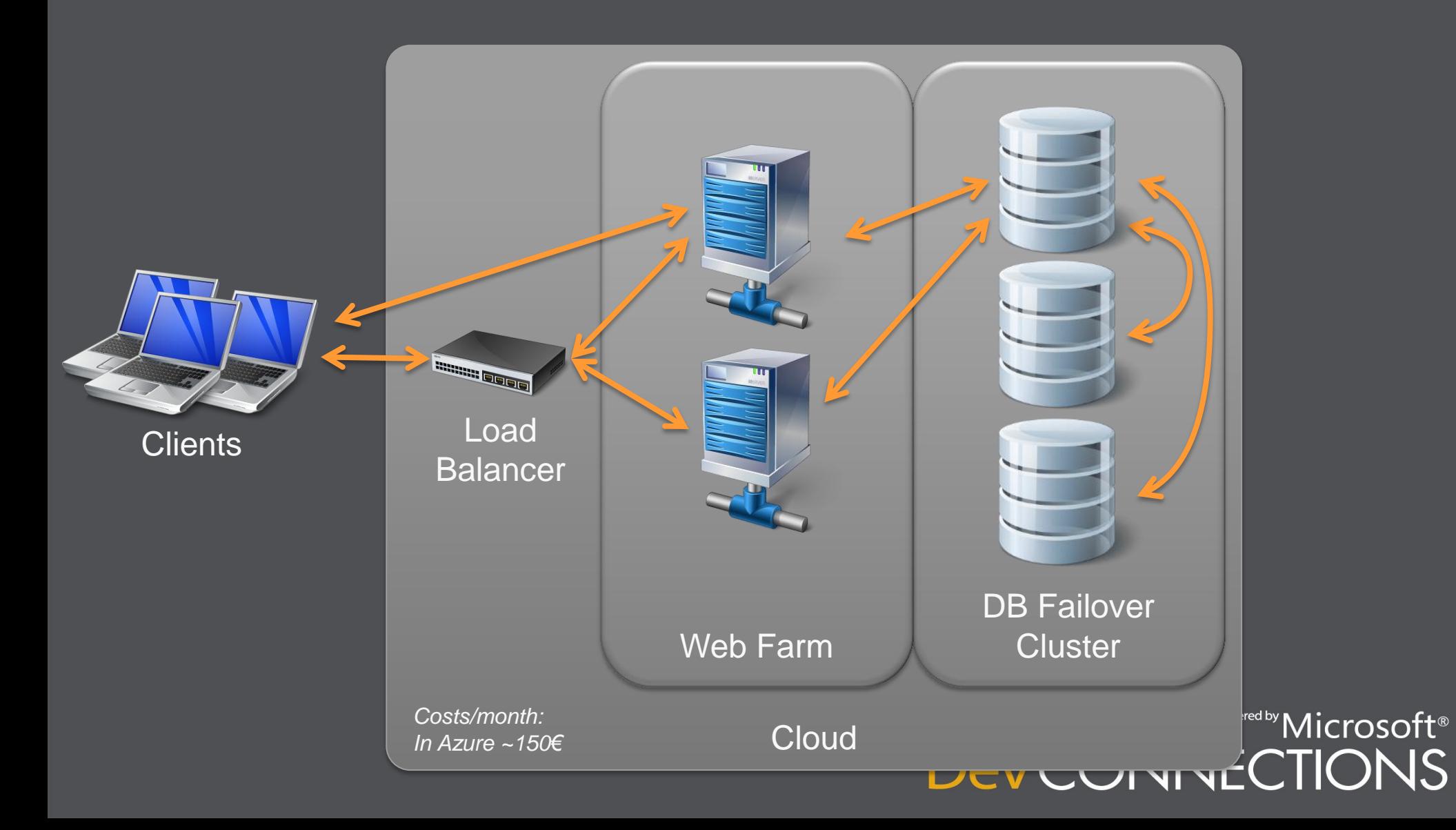

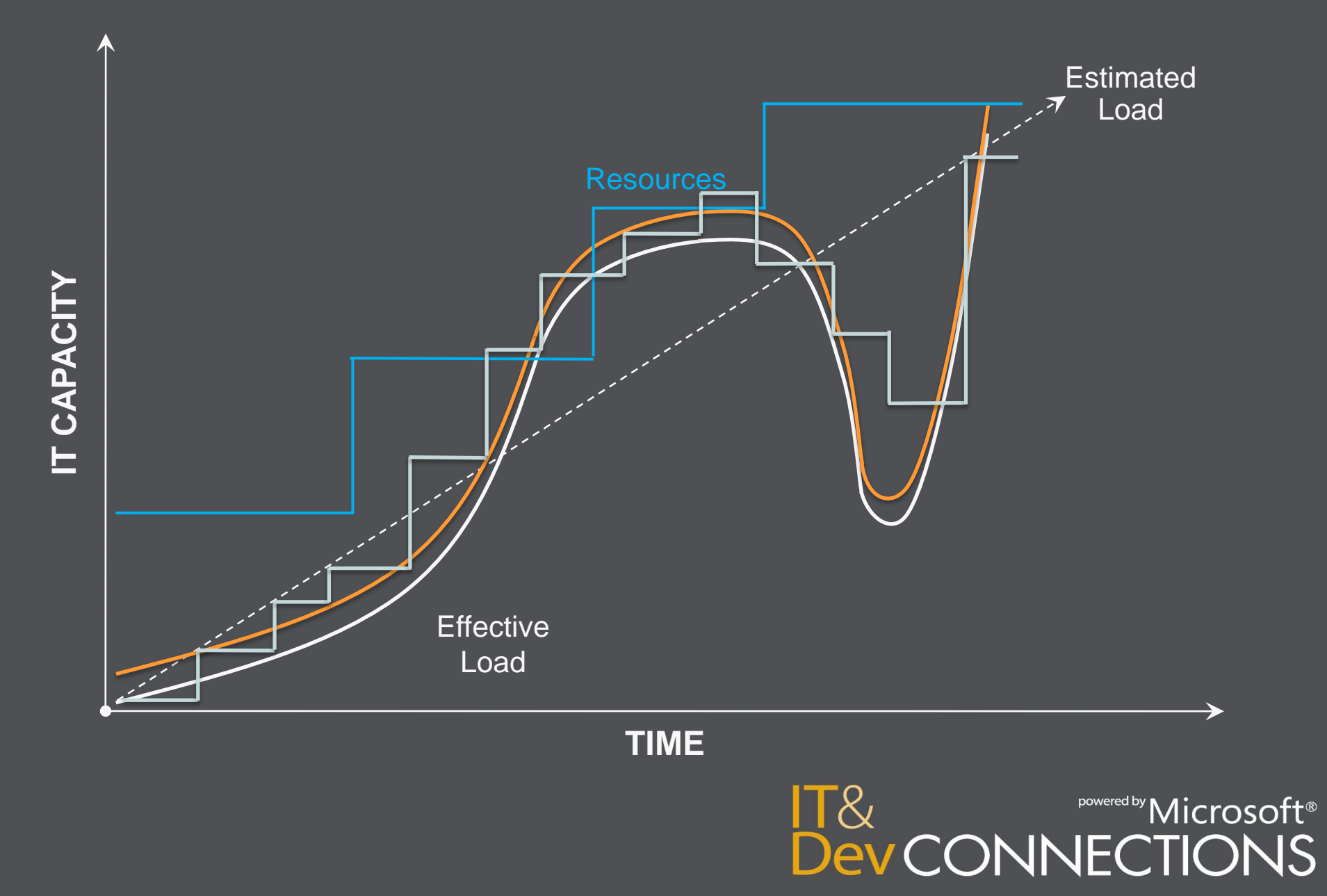

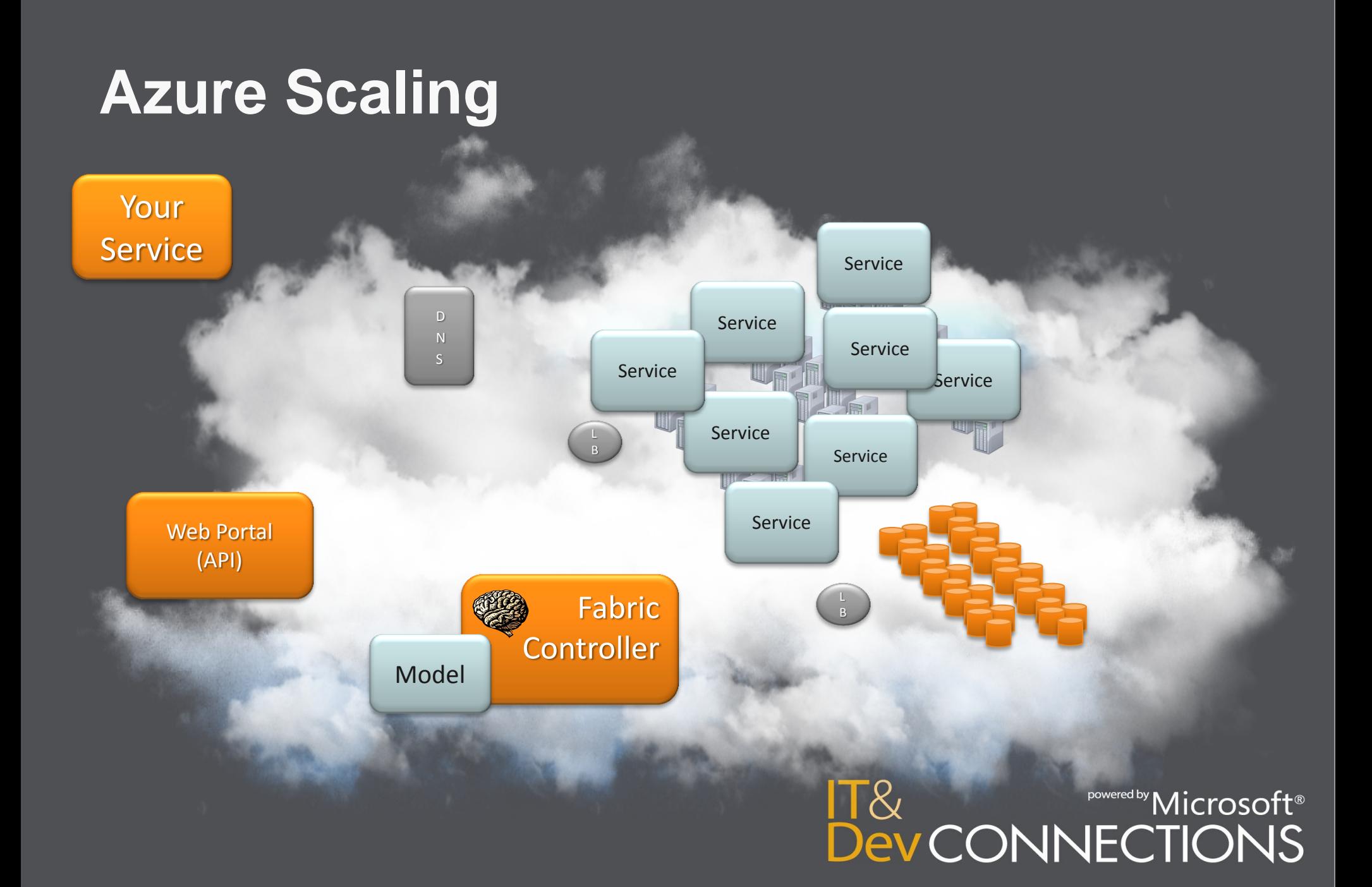

## **Scale Into The Cloud**

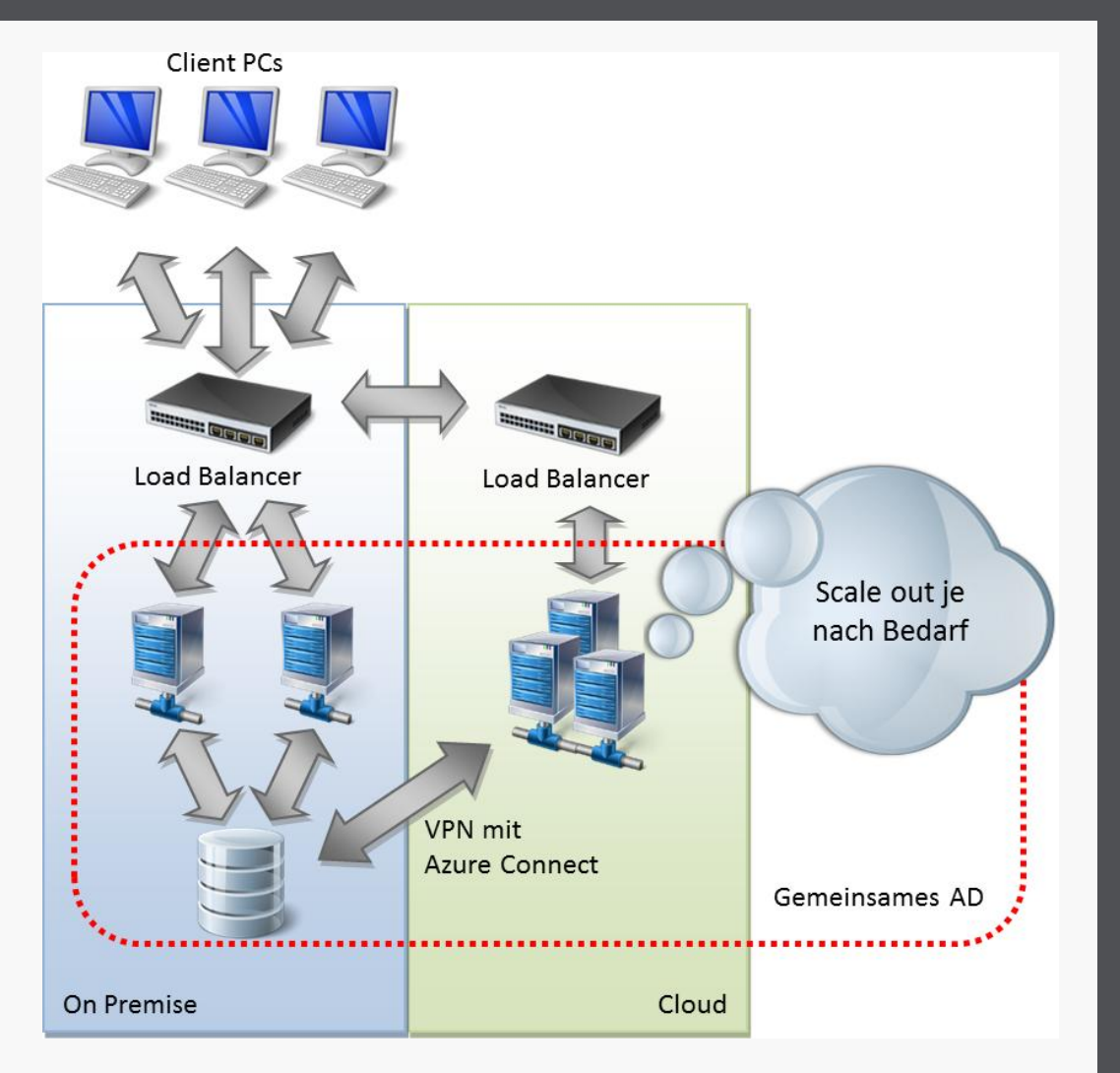

 $\textsc{powers}$  Microsoft® **Dev CONNECTIONS** 

## **Azure Scaling**

- Scaling by schedule
	- [Azure PowerShell Cmdlets](http://wappowershell.codeplex.com/)
		- [Example](http://stackoverflow.com/questions/2700439/azure-scalability-over-xml-file) on StackOverflow.com
	- See also Windows Azure Dynamic Scaling [Sample](http://archive.msdn.microsoft.com/azurescale)
- Auto-scaling
	- Based on collected metrics (see also later)
	- Pre-built scaling services (e.g. [AzureWatch](http://www.paraleap.com/))

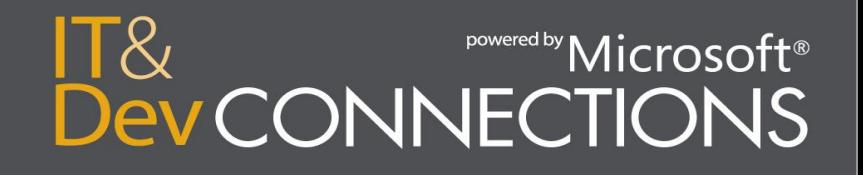

## **Azure Scaling**

- Some services provide auto-scaling out of the box
	- E.g. Table storage, blob storage
- Auto-scaling of RDBMS-layer is still hard
	- Sharding (see also [Sharding Wiki](http://social.technet.microsoft.com/wiki/contents/articles/sharding-with-sql-azure.aspx) on TechNet)
	- Check out upcoming federation feature in SQL **[Azure](http://blogs.msdn.com/b/cbiyikoglu/archive/2010/10/30/building-scalable-database-solution-in-sql-azure-introducing-federation-in-sql-azure.aspx)**

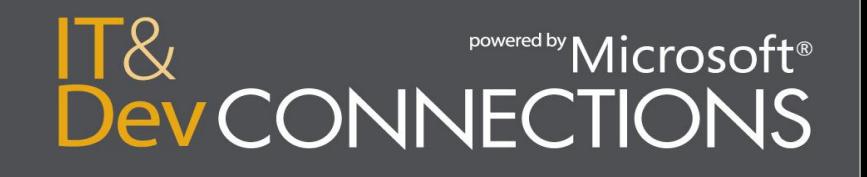

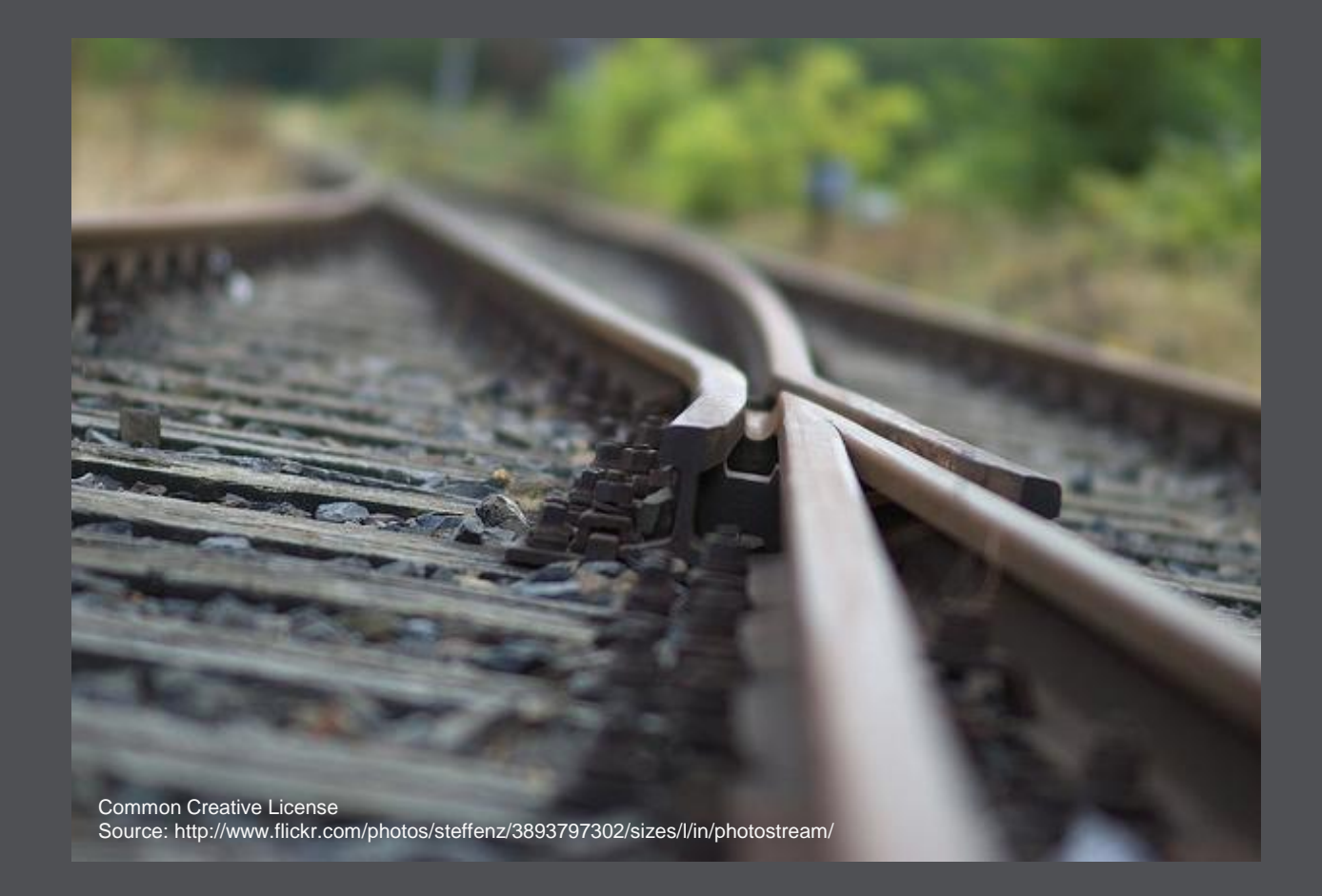

#### **5. Async Rulez!**

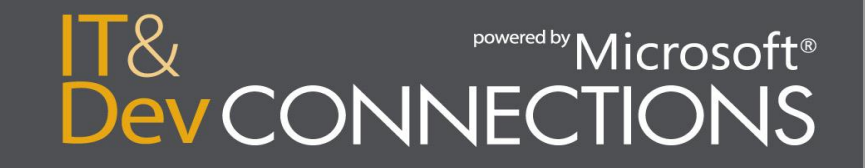

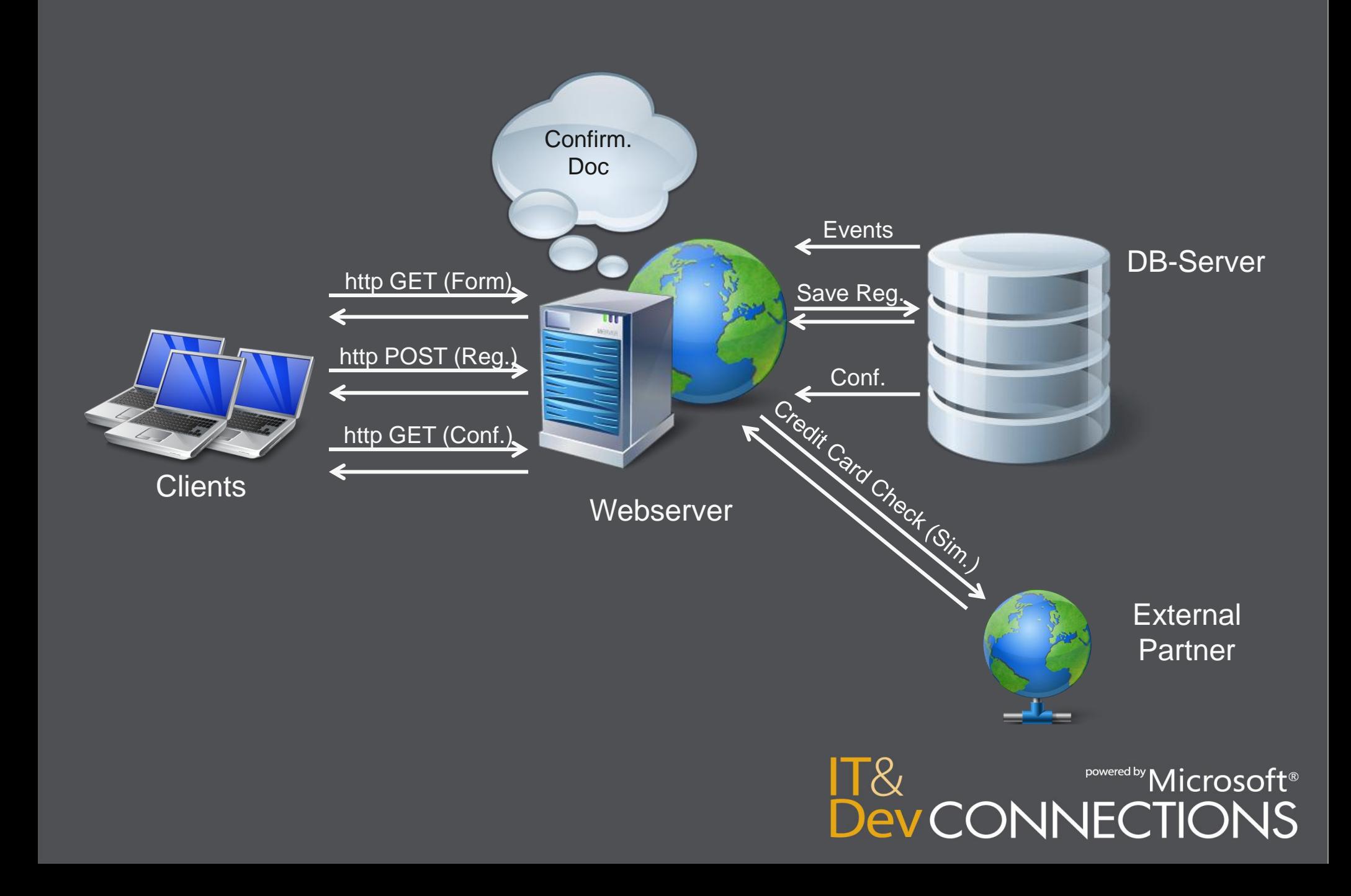

// Initialize runtime statistics var statistic = new RegistrationStatistic();

Display registration status

Build registration object from http parameters

```
// Remember the time when processing has started
                                                                   Sequential
statistic.RegistrationProcessingStartTime = DateTime.Now;
                                                                    Workload
#region Processing
// Check credit card with external service
if (BusinessLogic.TryCheckCreditCard(registration))
€
    // Generate confirmation document
    registration.ConfirmationDocument = BusinessLogic.GenerateConfirmationDocument(registration);
\mathcal{F}else
ſ
    registration. Status = "InvalidCreditCard";
€
// Write registration to database
BusinessLogic.AddRegistrationToDatabase(registration);
#endregion
// Remember the time when processing has finished and write statistic data to table
statistic.RegistrationProcessingFinishedTime = DateTime.Now;
var cloudStorage = new CloudStorageConnection();
cloudStorage.Open();
RegistrationStatisticManagement.UpdateStatisticInTable(cloudStorage, registration.RegistrationId, statistic);
                                                                                                                 'osoft®
```
**Dev CONNECTIONS** 

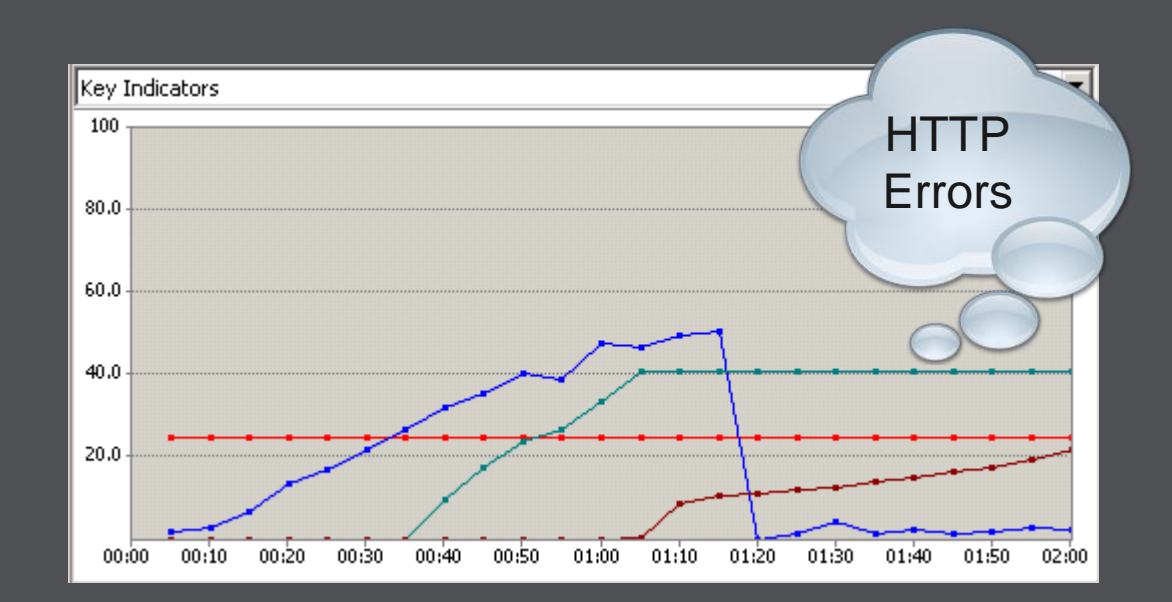

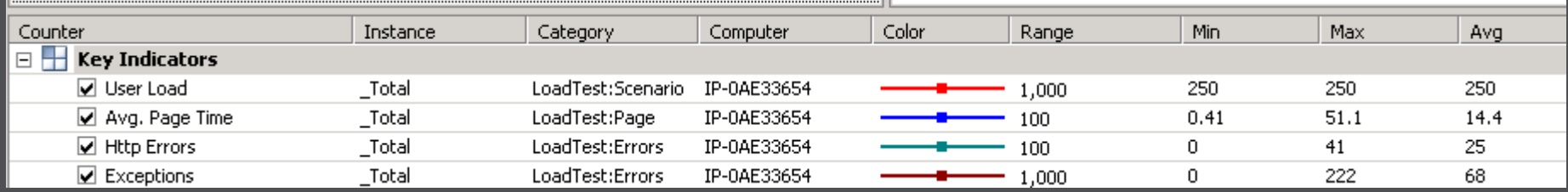

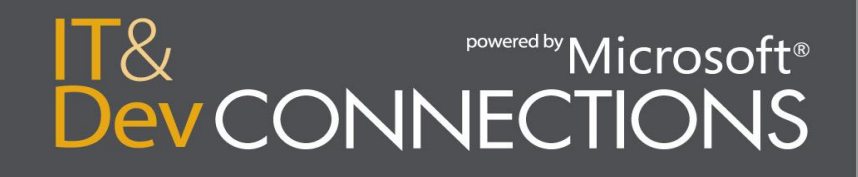

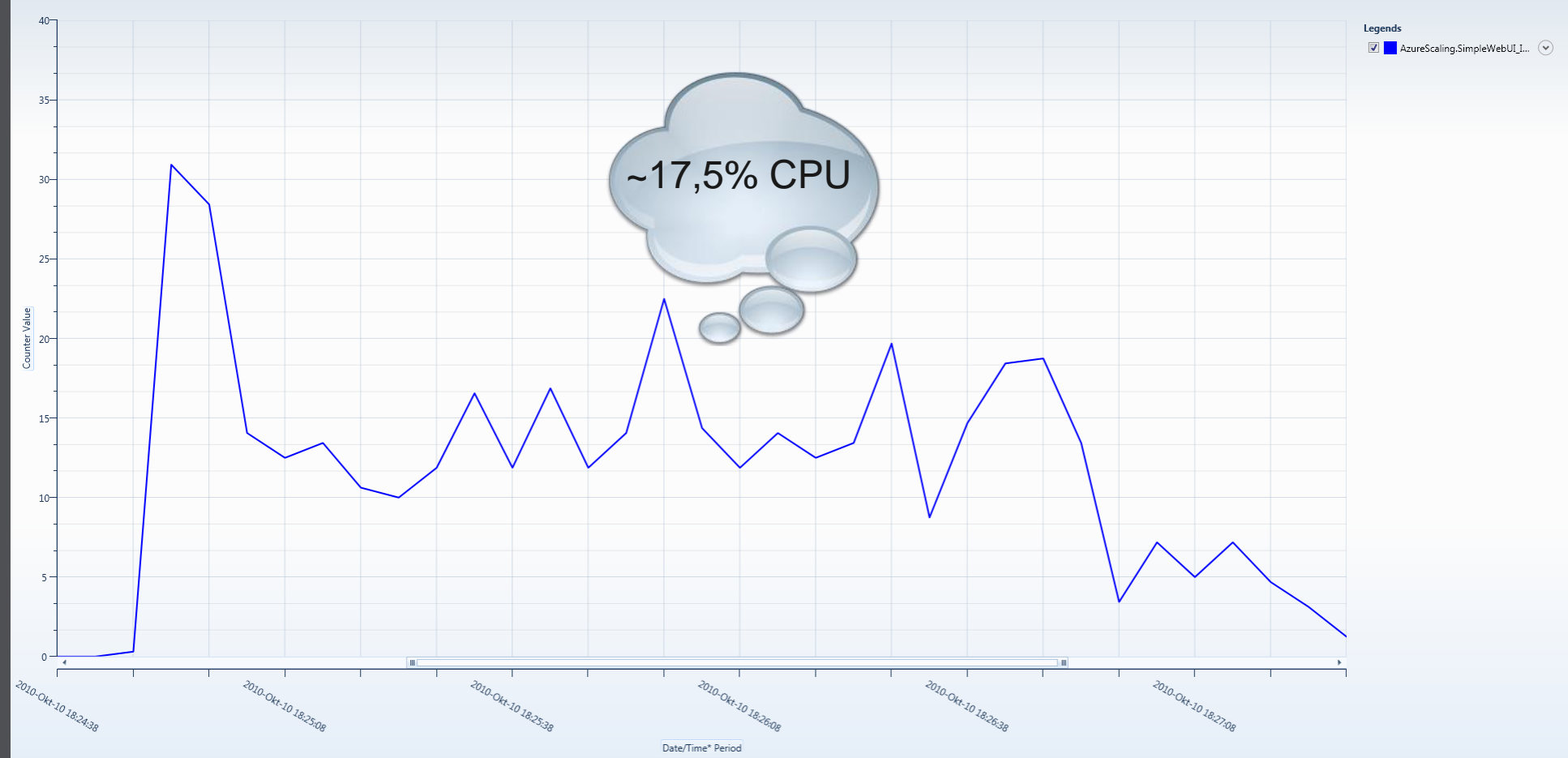

Performance counter chart for \Processor(\_Total)\% Processor Time

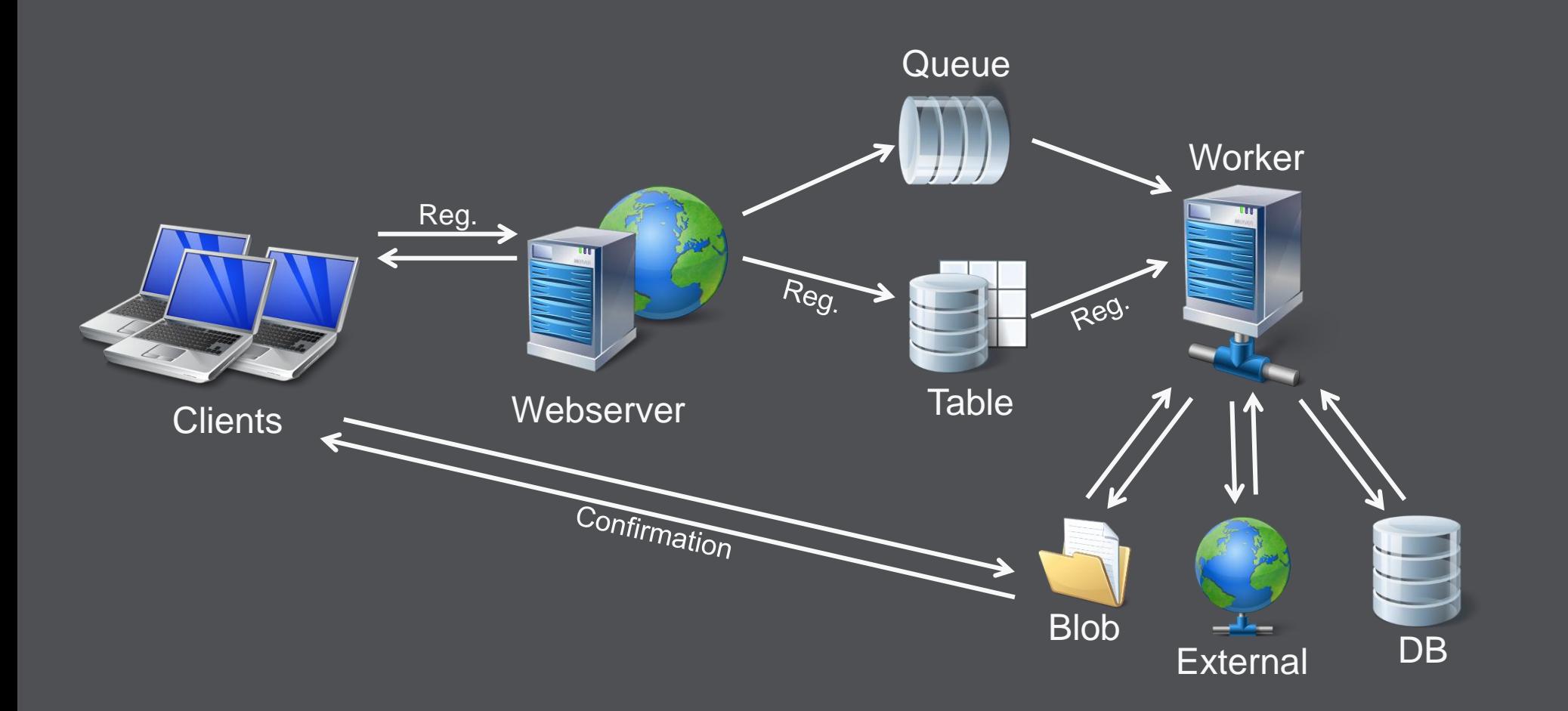

```
ClientScript.GetPostBackEventReference(this, string.Empty);
if (!Page.IsPostBack)
ſ
    Guid registrationId = Guid.NewGuid();
                                                                       Notify
                                                                     worker via
    Save time when request has arrived
                                                                       queue
    Build registration object from http parameters
    #region Add registration in processing queue
    // Add registration request to queue
    cloudStorage.RegistrationQueue.AddMessage(new CloudQueueMessage(registration.RegistrationId.ToString()));
    // Add registration payload to table
    cloudStorage.RegistrationPayloadContext.AddObject(CloudStorageConnection.RegistrationTableName, registration);
    cloudStorage.RegistrationPayloadContext.SaveChanges();
    #endregion
    this. RegistrationId. Value = registrationId. ToString();
    this WelcomeMessage. Text = "Registration is currently processed, will take a while...
                                                                                               Payload 
    RegisterRefreshScript();
                                                                                               via table€
else
ł
    Display registration status
```
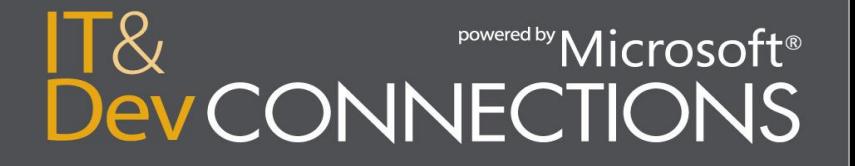

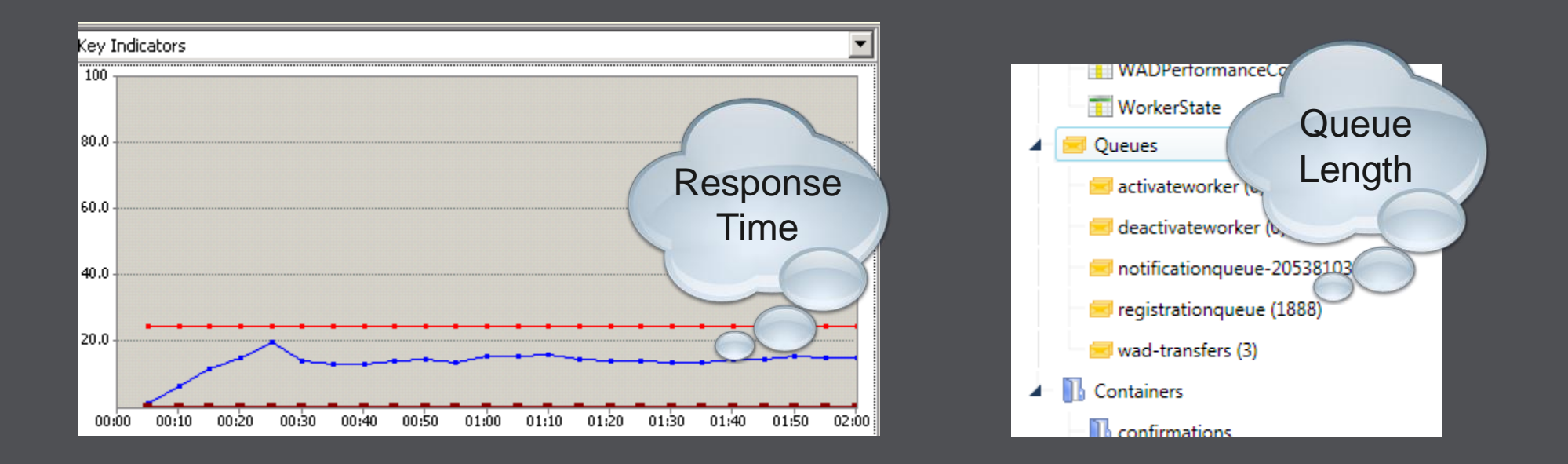

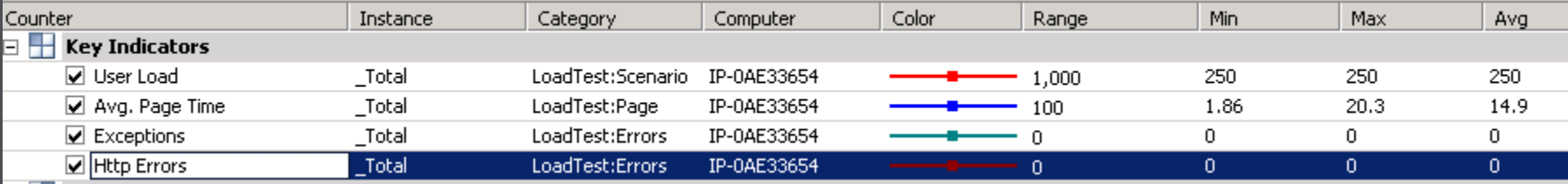

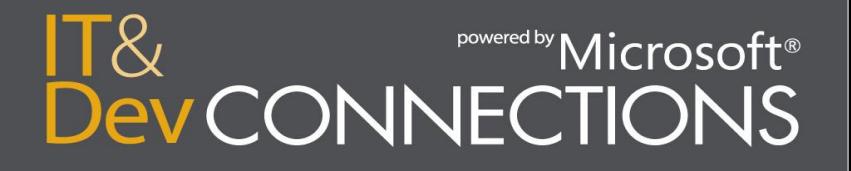

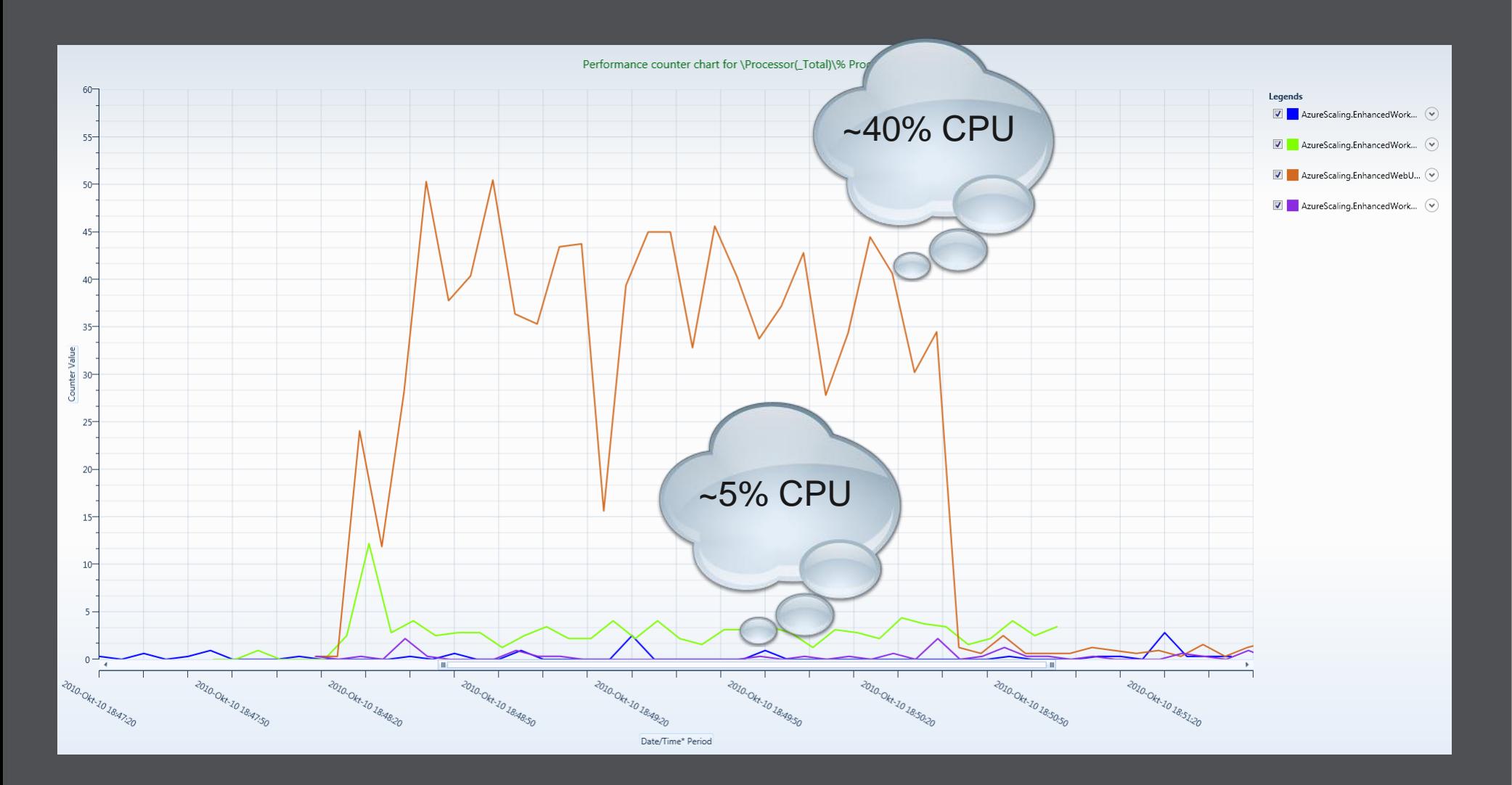

```
/// <summary>
/// Number of threads per worker role
// \langle/summary>
private int DegreeOfParallelism { get; set; }
```

```
/// <summary>
/// Indicates whether smart seat checking is used
// \langle/summary>
private bool UseSmartSeatChecking { get; set; }
```

```
private CancellationTokenSource cancellationTokenSource;
private CancellationToken cancellationToken;
private Task[] workerThreads;
```

```
private void StartWorkerThreads()
```
 $\{$ 

}

₹

```
Trace.WriteLine("Starting worker threads", "Information");
```

```
// Get cancellation token
this.cancellationTokenSource = new CancellationTokenSource();
this.cancellationToken = this.cancellationTokenSource.Token;
```

```
this.workerThreads = ParallelEnumerable.Range(0, this.DegreeOfParallelism)
    . Select(i \Rightarrow Task. Factory. StartNew(this. WorkerThread))
    . ToArray();
```

```
private void StopWorkerThreads()
```

```
Trace.WriteLine("Stoping worker threads", "Information");
```

```
this.cancellationTokenSource.Cancel();
Task.WaitAll(this.workerThreads);
this.cancellationTokenSource.Dispose();
```
Start mult. worker threads

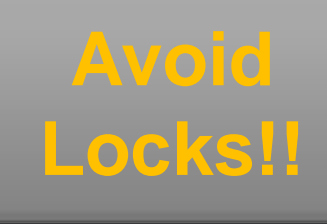

#### powered by Microsoft® **INNECTIONS**

High Watermark Simple checking without transactions (i.e. no locking) Transactionally safe checking (i.e. locking)

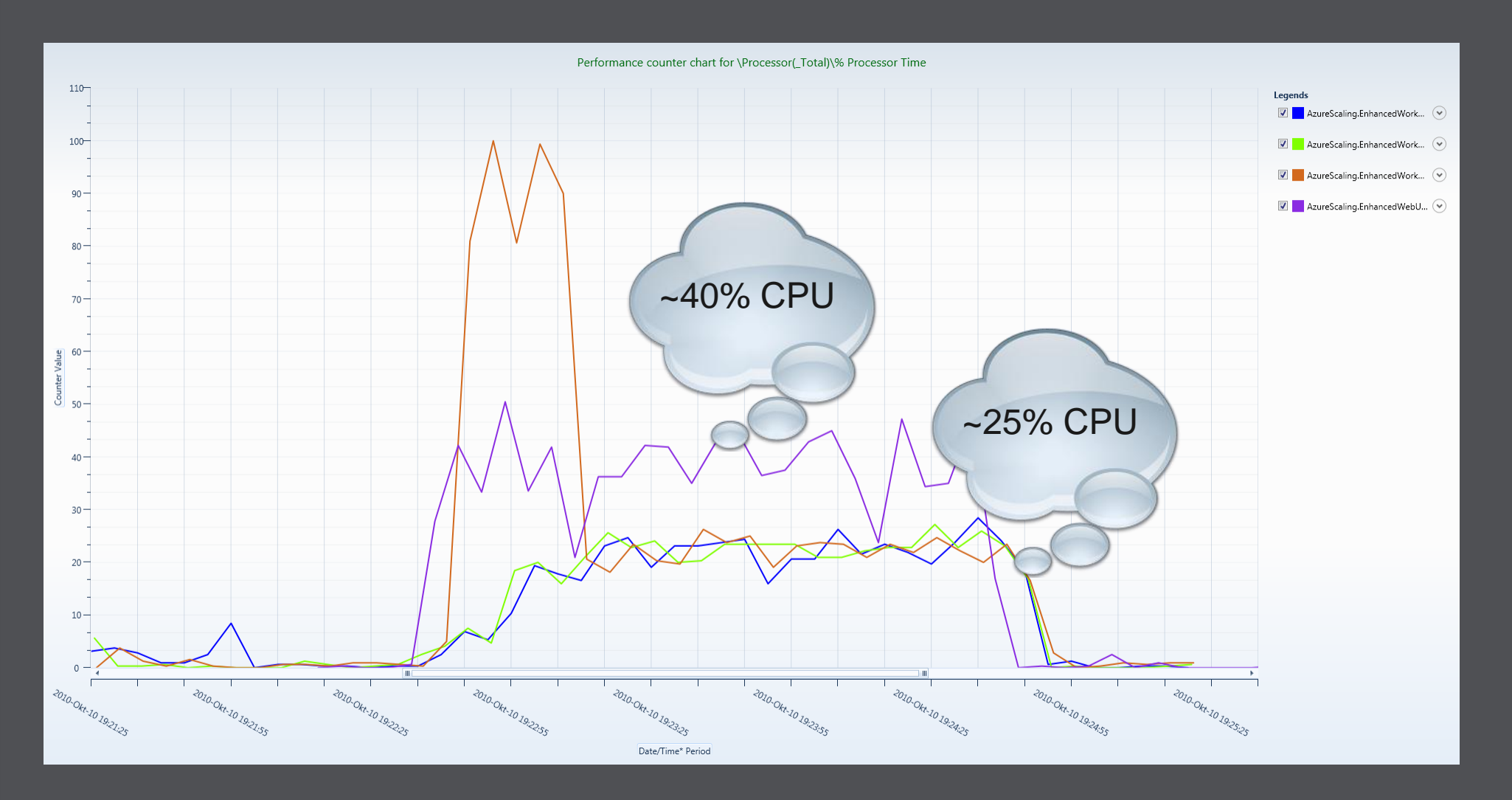

## **6. Care About Storage Types, you must!**

## **Windows** Azure<sup>®</sup>

#### Storage

Per GB stored and transactions **\$0.15 GB/month** \$0.01/10k transactions

#### • Think about...

- ...storage volume needed
- ...number of transactions
- ...programming effort
- [Background information](http://blogs.msdn.com/b/windowsazurestorage/archive/2010/07/09/understanding-windows-azure-storage-billing-bandwidth-transactions-and-capacity.aspx) for Azure Storage Pricing

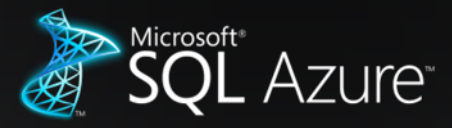

Web Edition

Per database/month

**\$9.99/month** (1-5 GB DB/month)

#### Business Edition

Per database/month

**Starting at \$99.99/month** (10-50 GB DB/month)

- ...client capabilities
- ...necessary performance
- ...necessary throughput
- ...static/dynamic nature

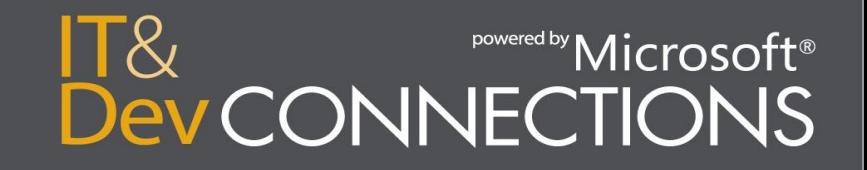

## **When To Use What??**

#### **[SQL Azure](http://www.microsoft.com/windowsazure/sqlazure/database/)**

- Strong programmming model needed
- Need for complex **ACID** transactions

#### KO:

- Restricted storage amount acceptable (currently max. 50GB/DB)
- TDS is possible (soon no-code OData will be an option)

#### **[Windows Azure Storage](http://www.microsoft.com/windowsazure/storage/)**

- [Price](http://www.microsoft.com/windowsazure/offers/) sensitive  $(-1/65<sup>th</sup>$  compared to SQL Azure)
- Auto-scale out  $\rightarrow$  Fast
- Large storage volumes (many, many TBs)
- REST/HTTP needed
- CDN needed
	- **Possible with SQL Azure + web role,** too – not without code
- NTFS needed (Drives)
- Queues needed

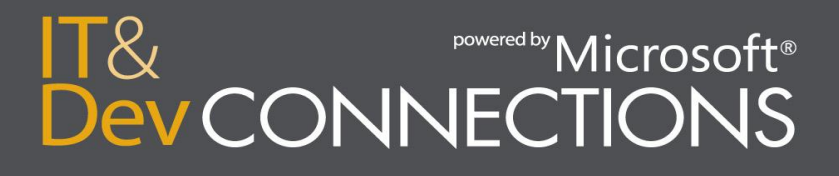

## **7. Microsoft's SLAs → No Silver Bullet**

### You get credits, not compensation for damage

Maximum Connectivity Minutes - Connectivity Downtime

**Maximum Connectivity Minutes** 

Monthly Connectivity **Uptime Percentage** 

#### Monthly Connectivity Uptime Service Levels ii.

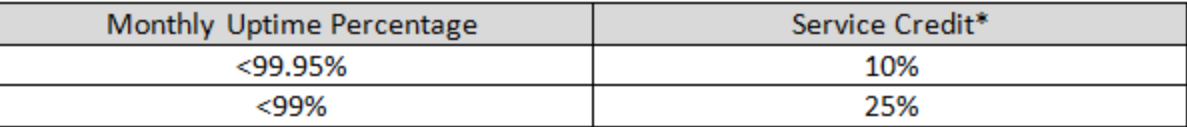

\*Service credit applies only to Windows Azure Compute Services (i.e., not Windows Azure Storage or other Windows Azure platform services)

#### Monthly Role Instance Uptime Service Levels

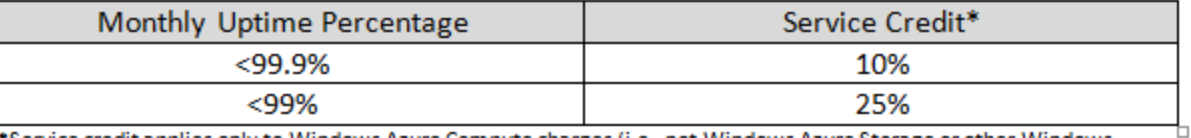

\*Service credit applies only to Windows Azure Compute charges (i.e., not Windows Azure Storage or other Windows Azure platform services)

## Backup still important!

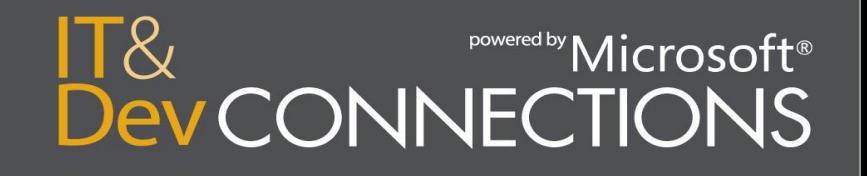

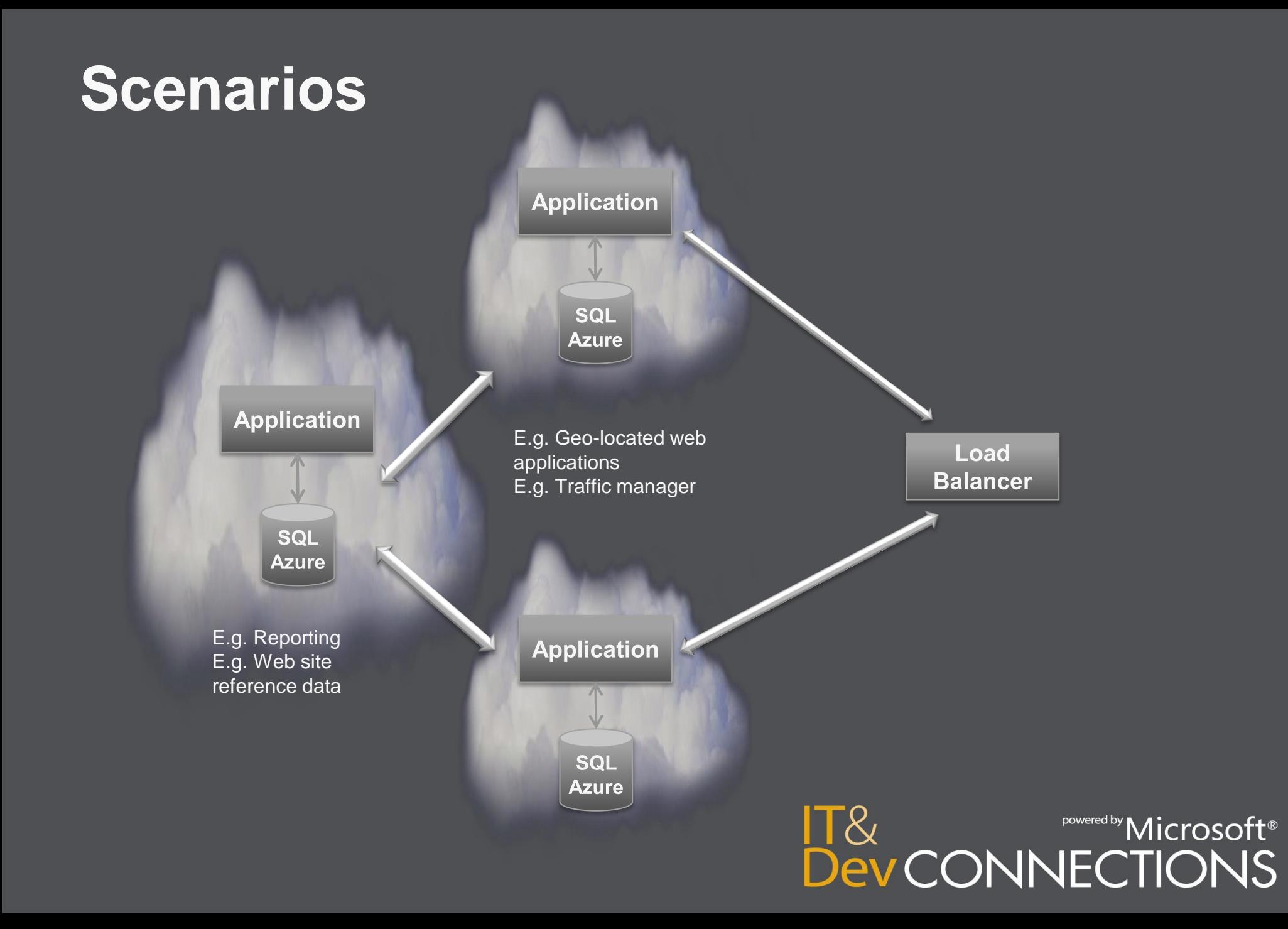

## **Windows Azure Traffic Manager**

Getting Started

Common Tasks

Help and Support

**Beta Programs** 

Home

**Beta Programs** 

Thank you for your interest in Windows Azure Beta Programs. Access to Windows Azure beta programs is by invite only, and is being allocated on a first-come-first-serve basis. To apply for a beta program, select the program's checkbox and click "Apply for Access".

We appreciate your patience.

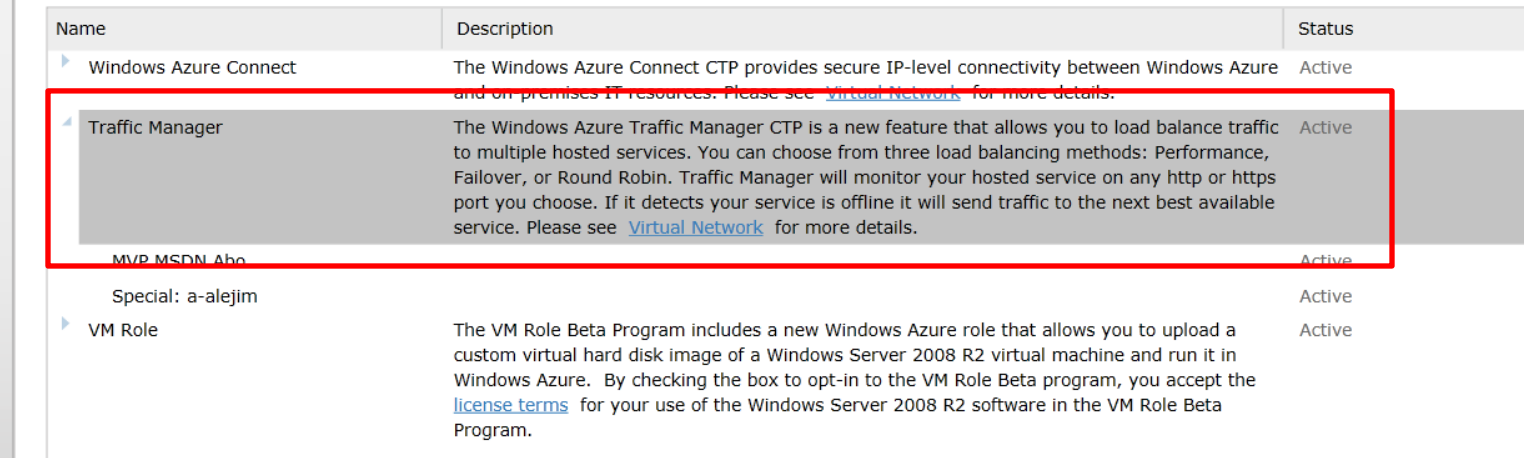

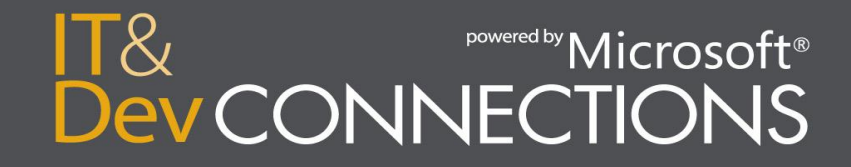

## **Windows Azure Traffic Manager**

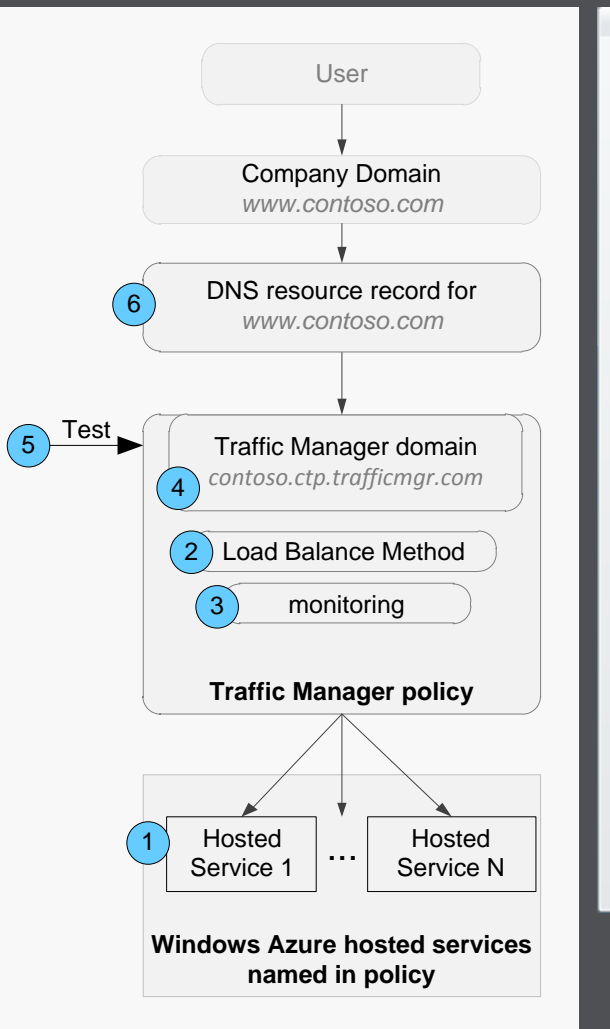

#### **Create Traffic Manager policy**

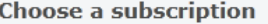

Special: a-alejim

Choose a load balancing method

. Performance: Detects the location of the user traffic to route it to the best online hosted service based on network performance.

 $\blacktriangledown$ 

○ Failover: Create an ordered list of hosted services. All traffic is routed to the online service highest on the list.

Round Robin: Equally distributes traffic to all hosted services.

#### Select hosted services to include in policy

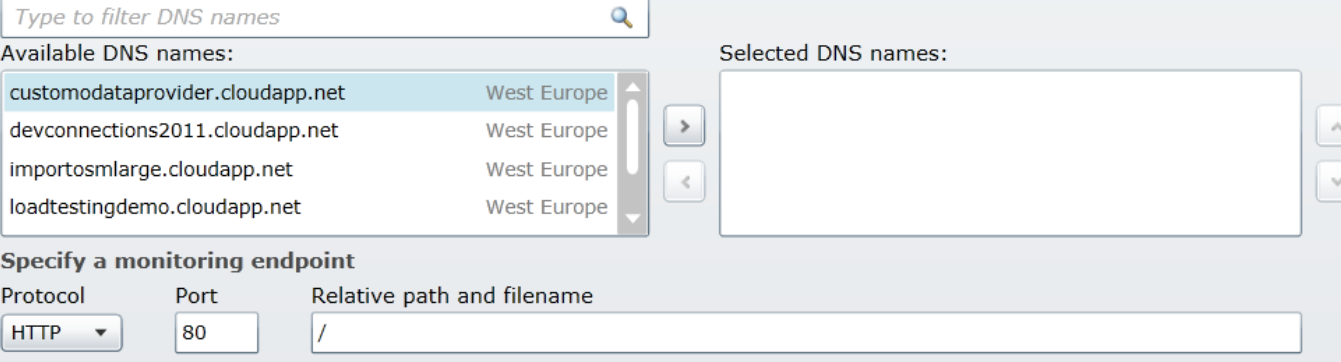

**Specify DNS settings** 

Traffic Manager DNS prefix

.ctp.trafficmgr.com

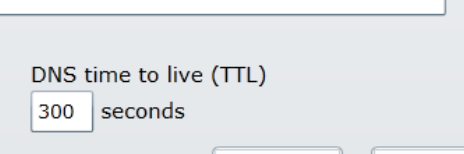

Create

Cancel

 $\Sigma$ 

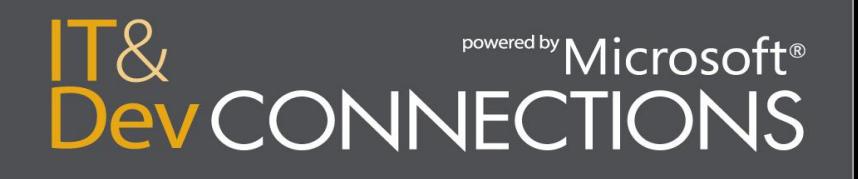

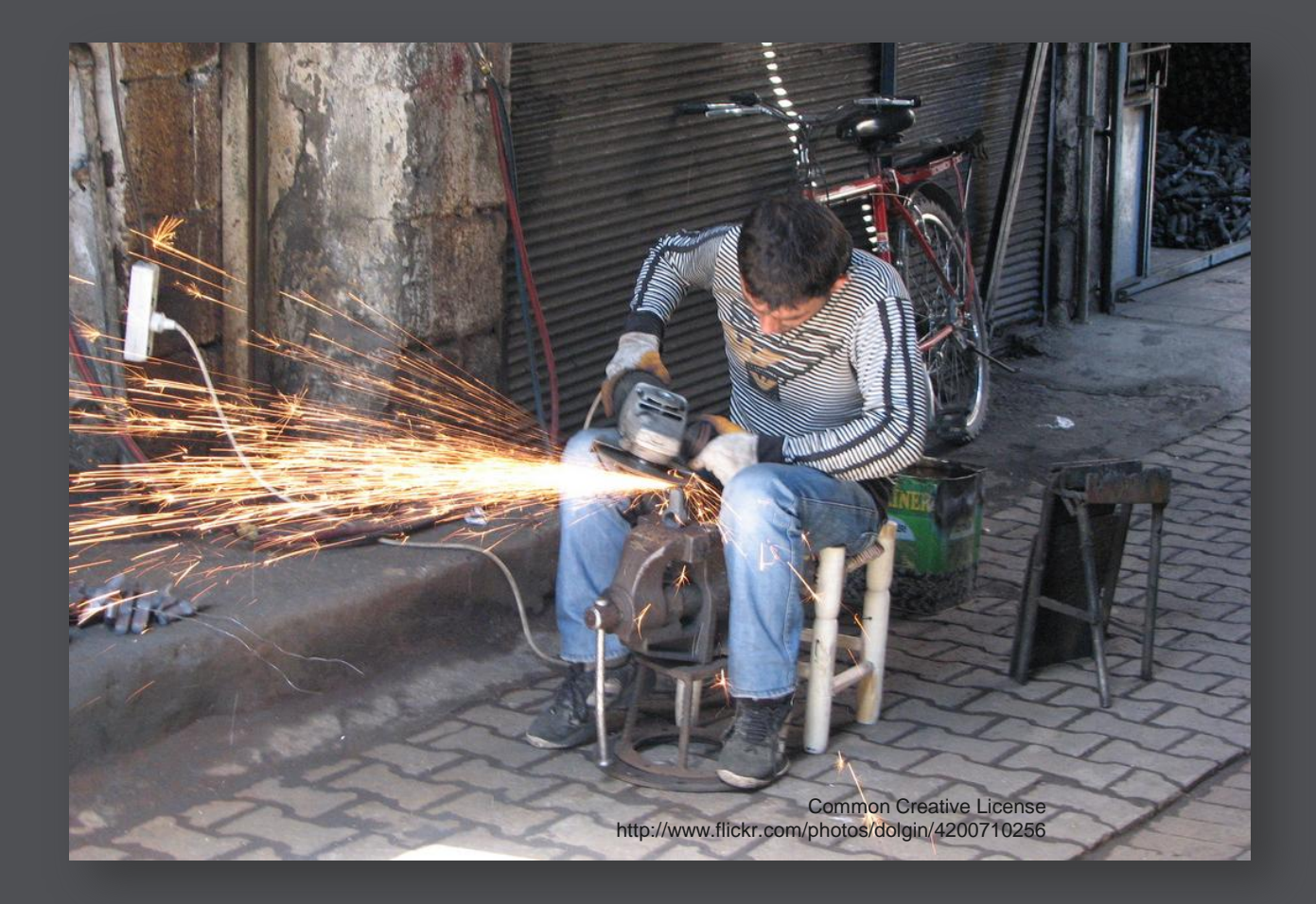

#### **Operational**

"represents the level of command which coordinates the minute details of tactics" (Source: [Wikipedia\)](http://en.wikipedia.org/wiki/Operational_warfare)

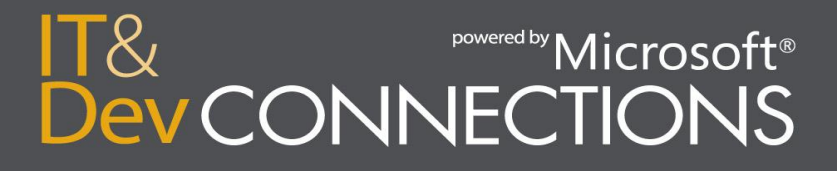

## **8. Monitoring is Crucial**

- Optimization is SEXY again!
- Windows Azure Diagnostics
	- "Telemetry" for your productive Azure roles
	- Long-term monitoring (service health, auto-scaling, etc.)
- Remote Desktop
	- Difficult because of dynamic nature of the cloud
	- Troubleshooting, development
- [IntelliTrace](http://blogs.msdn.com/b/jnak/archive/2010/06/07/using-intellitrace-to-debug-windows-azure-cloud-services.aspx)
	- Troubleshooting, development

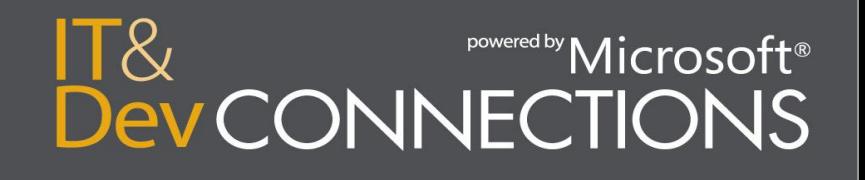

## **Windows Azure Diagnostics**

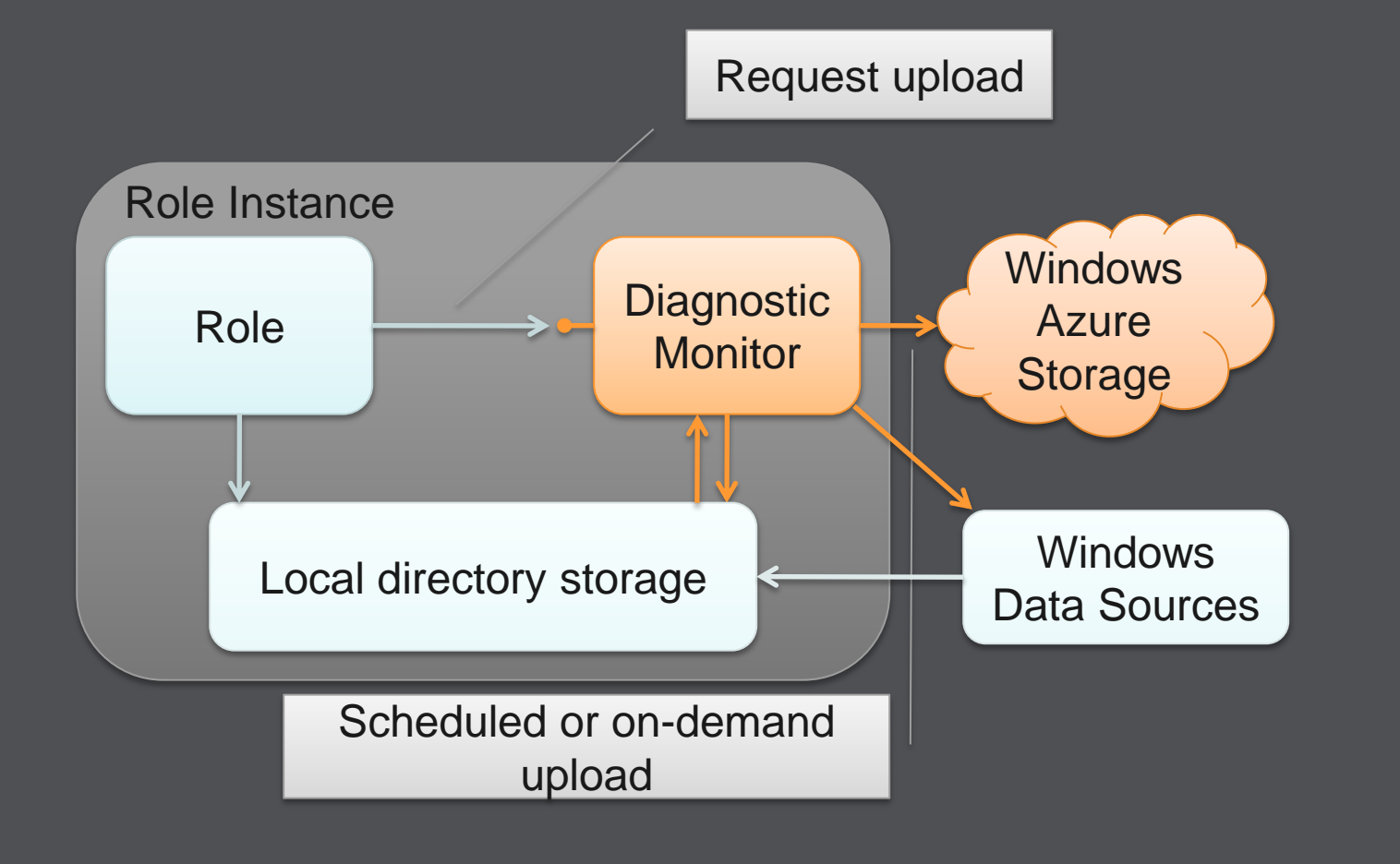

IT& **Exercise Development Only Development COVER CONTROVER SETS Dev CONNECTIONS** 

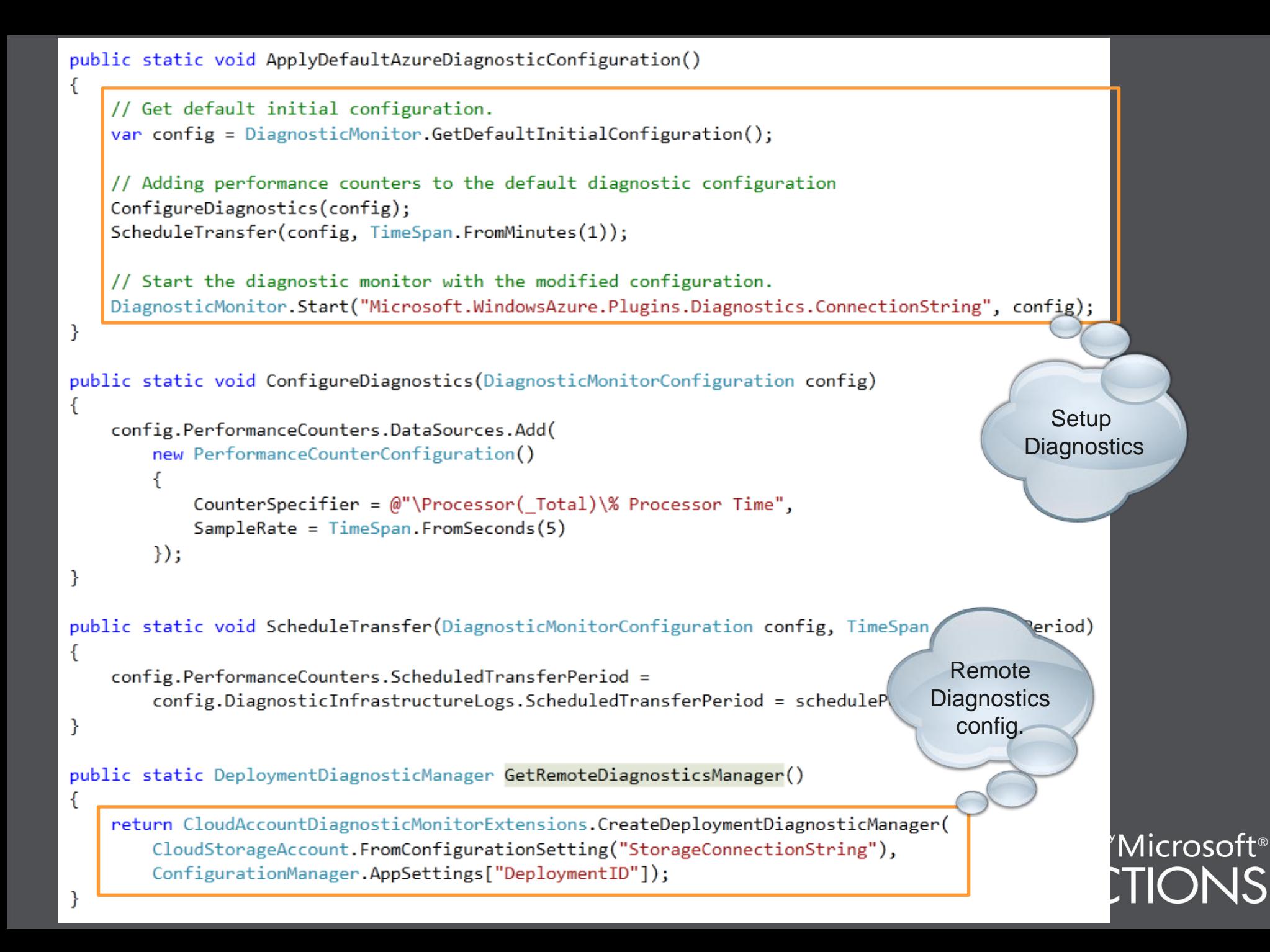

# demo

## Monitoring

## **Windows Azure Diagnostics and RDP**

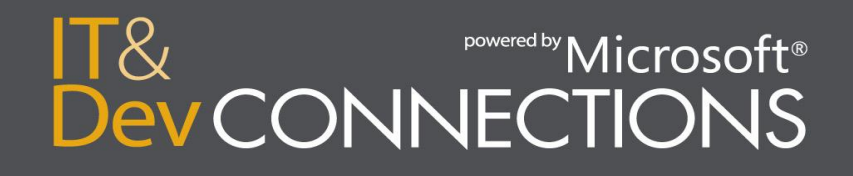

## **Demo Content**

- Show diagnostics in storage
- Show cerebrata diagnostics manager
- Show RDP into role

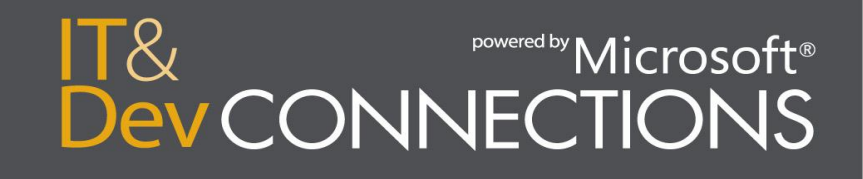

## **Remote Connection (RDP)**

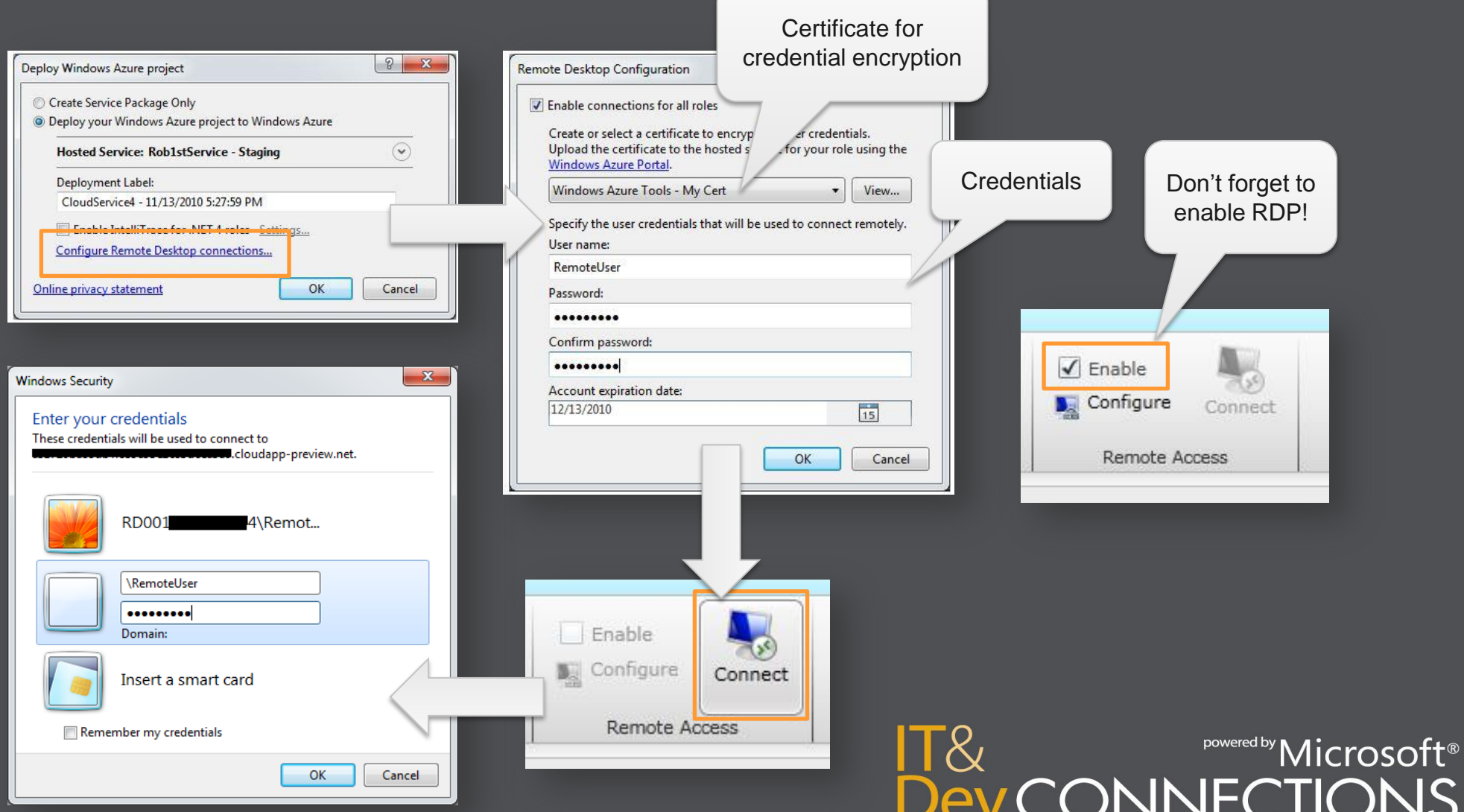

## **IntelliTrace in Azure**

- Collect data about events that happened in Azure
- Open data in VS and see e.g. exceptions, call flow, etc.
- IntelliTrace data is collected in Windows Azure Storage

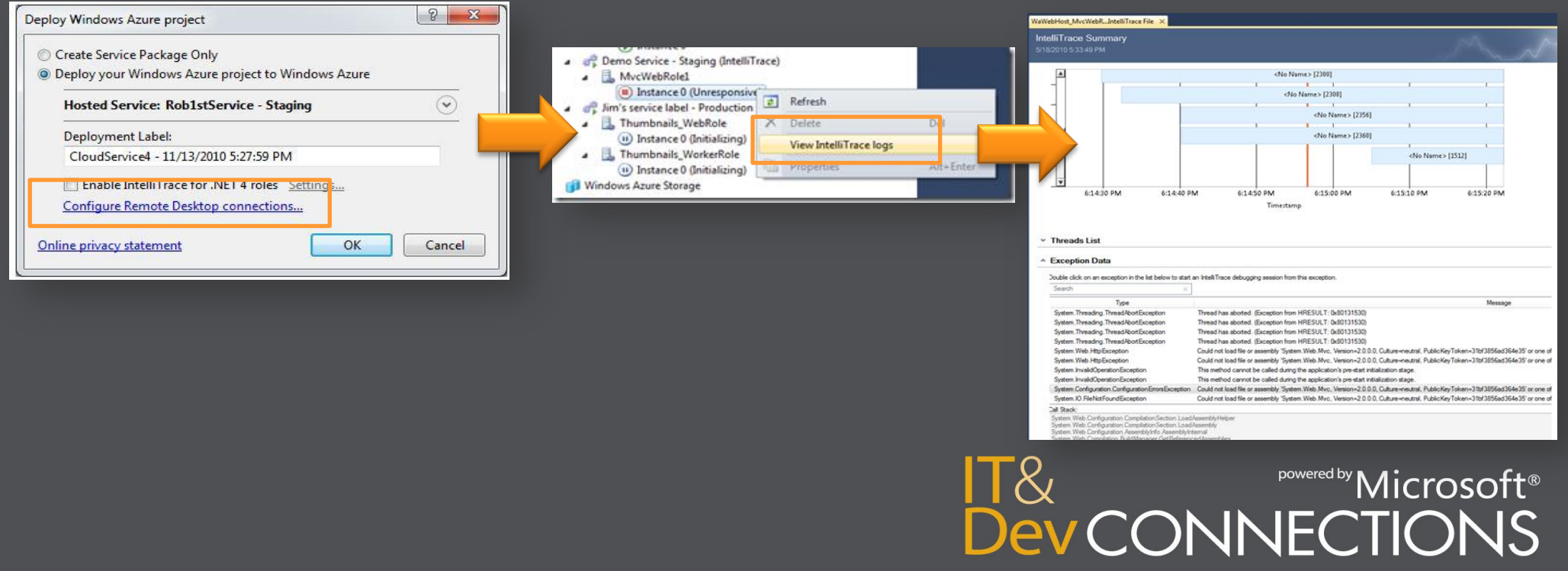

## **9. Occupy Roles Wisely**

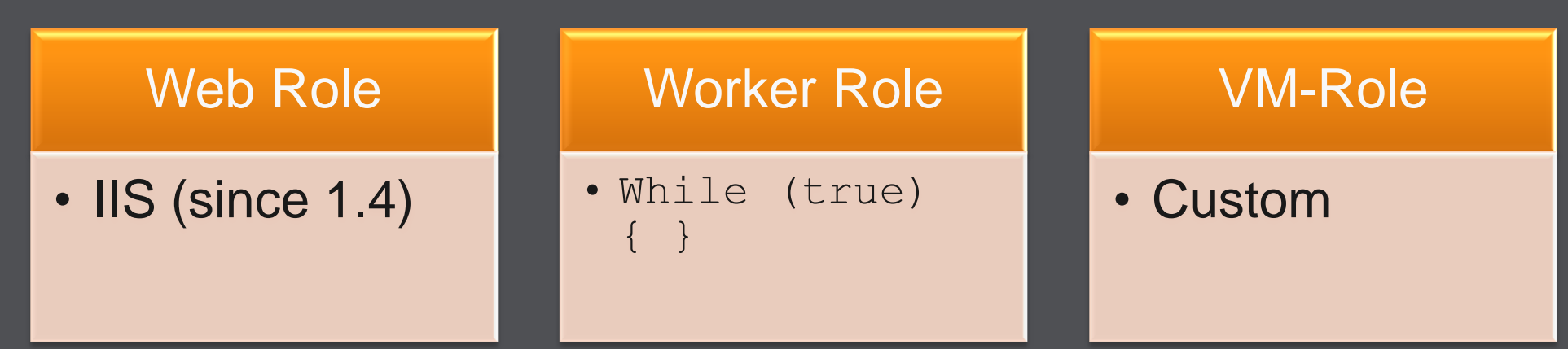

- Web Role for...
	- ...anything that should be hosted in IIS
	- ...multiple web sites in a single role
- Worker Roles for...
	- ...any kind of background work
	- Remember: Can be combined with web role
- VM-Role only if...
	- ...you are unable to automate role setup (startup tasks)
	- ...software necessary for role setup is unstable
	- ...software necessary for role setup needs UI

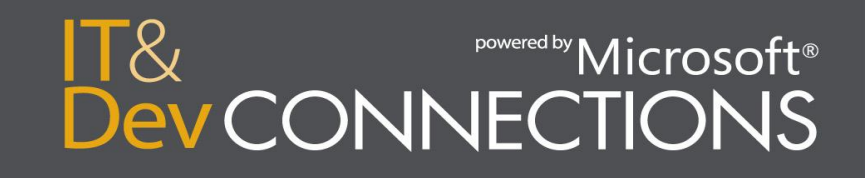

# demo

## Advanced Roles

## Full IIS, Startup Tasks

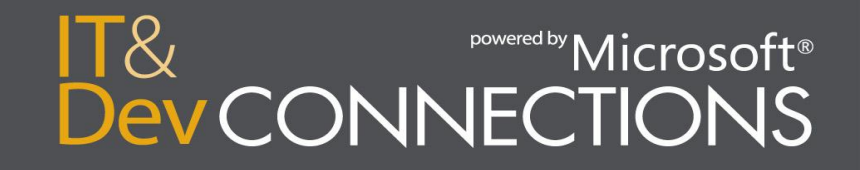

## **Demo Content**

- Show web role with multiple sites
	- Point out differences with entry point code

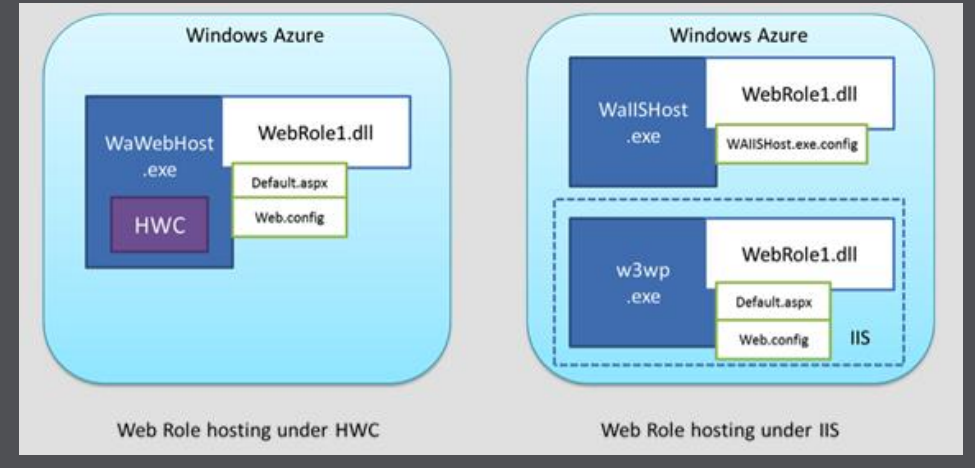

• Show worker role with complex startup task

- Show project configuration
- RDP to role, show folders

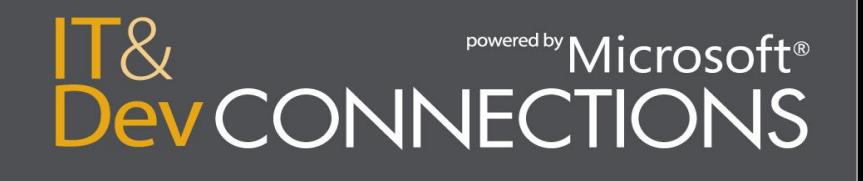

#### ServiceDefinition.csdef

<Startup>

<Task commandLine="DACFramework\install\_dac.cmd" executionContext="elevated" taskType="simple" /> </Startup>

#### Install\_dac.cmd

REM Cleanup old log files (just in case) erase DACFramework\install\*.txt erase DACFramework\install\_SQLSysClrTypes.txt > DACFramework\install\_log.txt

REM Install DAC components using MSIEXEC msiexec /i DACFramework\SQLSysCIrTypes.msi /qn /l\* DACFramework\install\_SQLSysCIrTypes.txt if ERRORLEVEL 1 goto InstallError msiexec /i DACFramework\SharedManagementObjects.msi /qn /l\* DACFramework\install\_SharedManagementObjects.txt if ERRORLEVEL 1 goto InstallError msiexec /i DACFramework\DACFramework.msi /qn /l\* DACFramework\install\_DACFramework.txt if ERRORLEVEL 1 goto InstallError msiexec /i DACFramework\SqlDom.msi /qn /l\* DACFramework\install\_SqlDom.txt if ERRORLEVEL 1 goto InstallError msiexec /i DACFramework\TSqlLanguageService.msi /qn /l\* DACFramework\install\_TSqlLanguageService.txt if ERRORLEVEL 1 goto InstallError msiexec /i DACFramework\SqlCmdLnUtils.msi /qn /l\* DACFramework\install\_SqlCmdLnUtils.txt if ERRORLEVEL 1 goto InstallError

**REM Success** echo INSTALLATION SUCCESSFULLY COMPLETED >> DACFramework\install\_log.txt goto EndOfScript

:InstallError REM Handle installation error echo INSTALLATION ERROR (ERRORLEVEL=%ERRORLEVEL%) >> DACFramework\install\_log.txt goto: EndOfScript

#### :EndOfScript

#### ServiceDefinition.csdef

<Startup>

<Task commandLine="DACFramework\install\_dac.cmd" executionContext="elevated" taskType="simple" />  $\langle$ Startup>

#### Install\_dac.cmd

REM Cleanup old log files (just in case) erase DACFramework\install\*.txt erase DACFramework\install\_SQLSysClrTypes.txt > DACFramewor

REM Install DAC components using MSIEXEC msiexec /i DACFramework\SQLSysClrTypes.msi /qn /l\* DACFrame if ERRORLEVEL 1 goto InstallError msiexec /i DACFramework\SharedManagementObie if ERRORLEVEL 1 goto InstallError msiexec /i DACFramework\DACFramework.msi ACFramewo if ERRORLEVEL 1 goto Installerror msiexec /i DACFramework\SqlDom.msi /qn /l\* DACFramework\ins if ERRORLEVEL 1 goto InstallError msiexec /i DACFramework\TSqlLanguageService.msi /qn /l\* DAC if ERRORLEVEL 1 goto InstallError msiexec /i DACFramework\SqlCmdLnUtils.msi /qn /l\* DACFramew if ERRORLEVEL 1 goto InstallError

**REM Success** echo INSTALLATION SUCCESSFULLY COMPLETED >> DACFramework\in goto EndOfScript

:InstallError REM Handle installation error echo INSTALLATION ERROR (ERRORLEVEL=%ERRORLEVEL%) >> DACFra goto: EndOfScript

#### Solution 'BackupSample' (2 projects) **Backup.Worker Ex** Properties **References** DACFramework **H**DACFramework.msi **BE DacimportExportClicke** DacImportExportCli.exe.config **第 install\_dac.cmd** SharedManagementObjects.msi ell SqlCmdLnUtils.msi <del>網</del> SqlDom.msi SQLSysCIrTypes.msi 图 TSqlLanguageService.msi  $\Box$ Solution Explorer **The Team Explorer Mg** Class View Properties **DACFramework.msi** File Properties  $\frac{1}{2}$   $\frac{1}{2}$   $\frac{1}{2}$ **Build Action** None Copy to Output Directory Copy if newer Custom Tool **Custom Tool Namespace File Name** DACFramework.msi T:\TimeCockpit.Prototypes\C **Full Path**

 $\mathsf{ft}^{\scriptscriptstyle{\mathbb{R}}}$ 

:EndOfScript

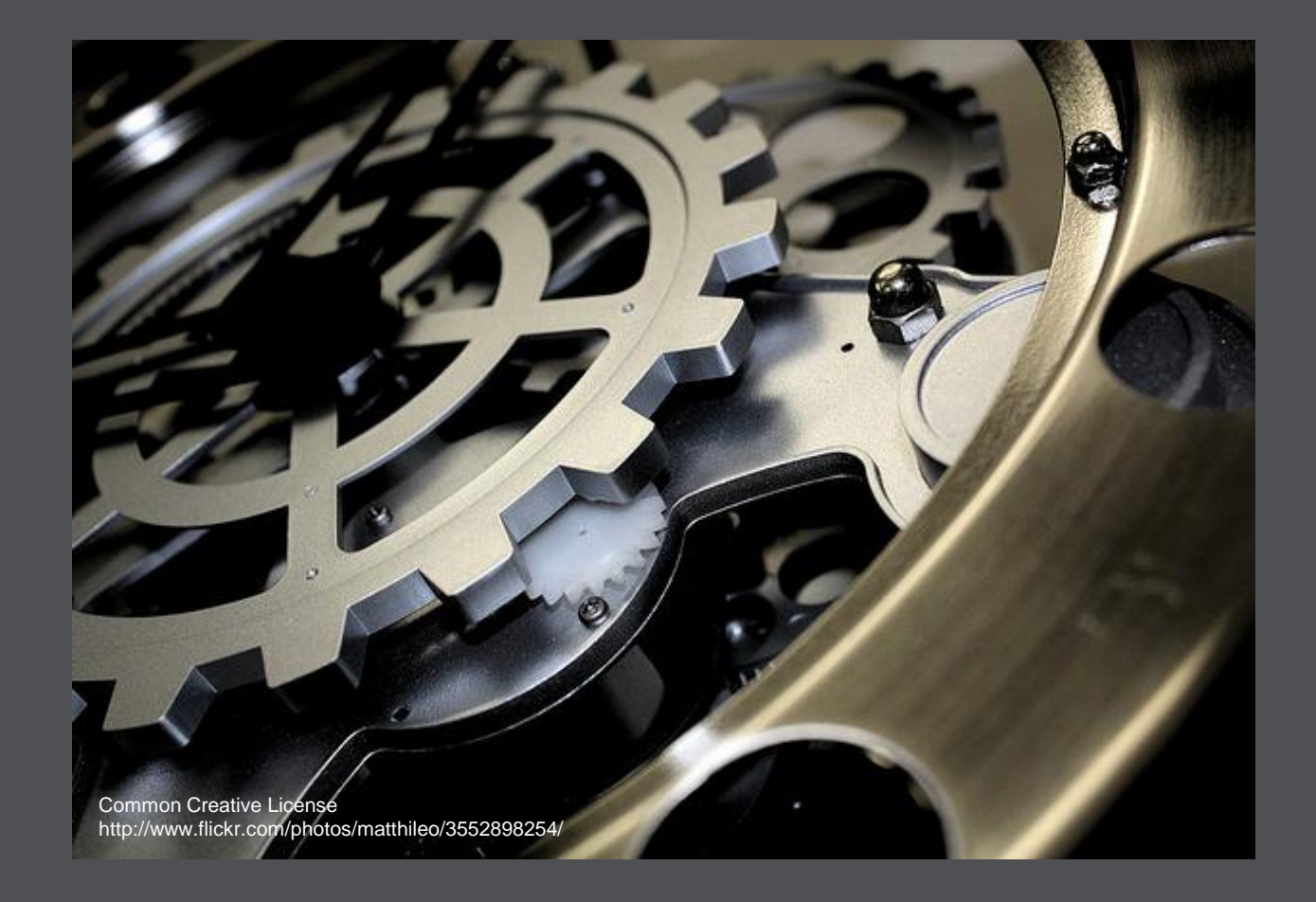

#### **10. Automation Saves Time**

Automate your build process including deployment to Azure

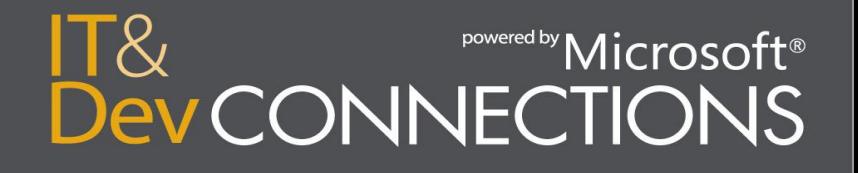

## **Build Automation with Azure**

## • Goals

- Create a build process template for customization
- Build cspkg in Build Process
- Deploy to Azure using Azure Powershell Cmdlets

 $\Pi$   $\&$ 

Microso

ONNECTIONS

- Run Unit test against newly deployed service
- Remove Hosted Service
	- Unless you have too much \$

## **Goal: Building cspkg in Build Process**

- Microsoft.CloudService.targets provides a "Publish" target
	- used by default for cloud projects
	- call the target additionally to the normal build
- Creates the cspkg in the Publish folder
	- Is automatically copied to Drop location

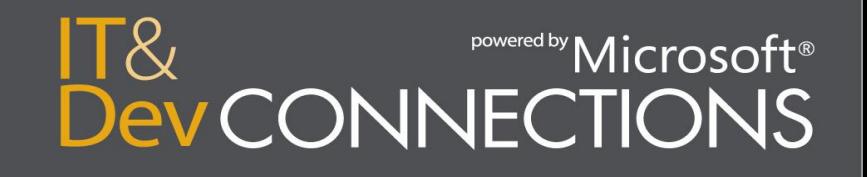

## **Goal: Building cspkg in Build Process**

• Edit $\blacksquare$ 

 $\bullet$  Edit

 $\cdot$  Sa

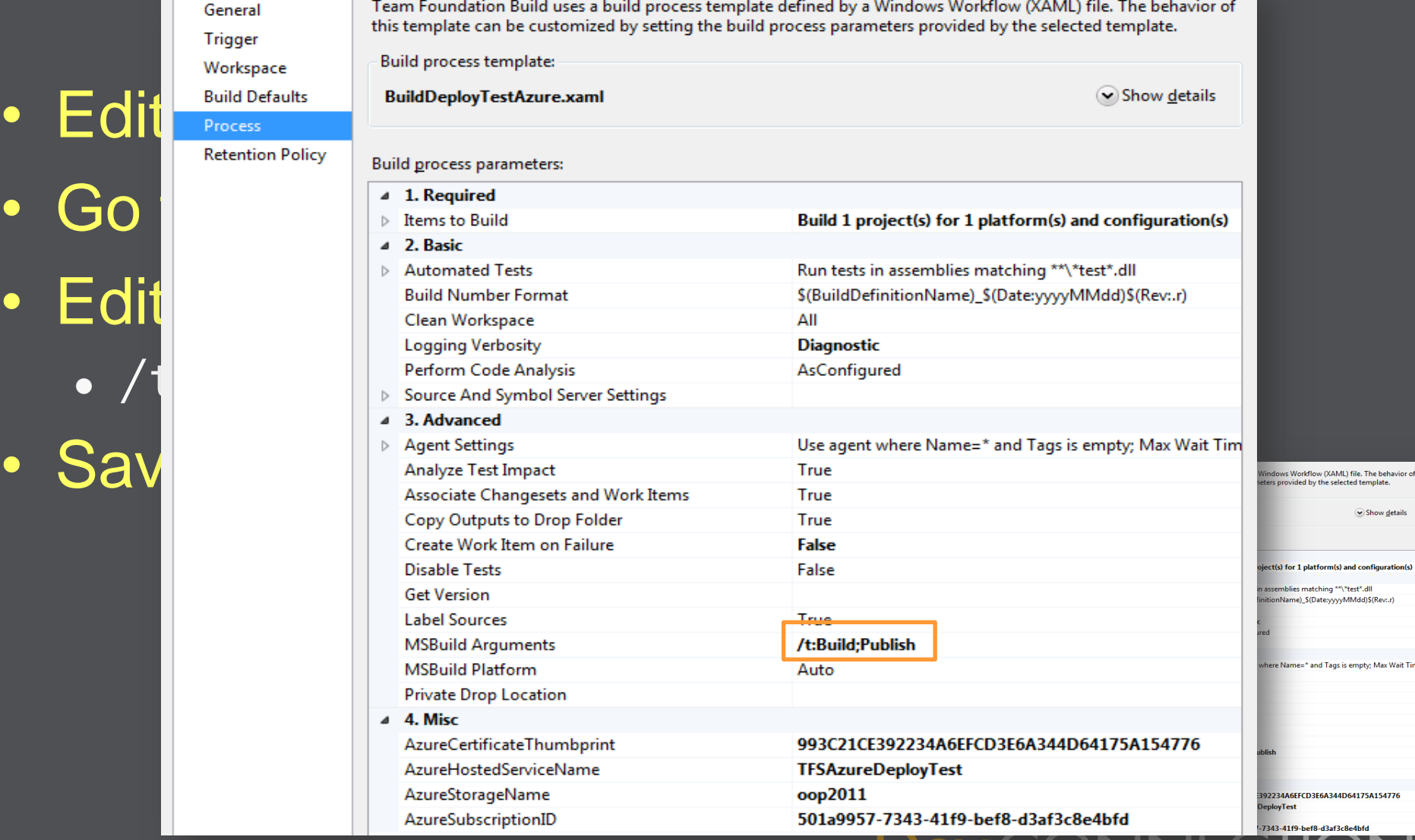

Wait Tim

JNNEC.

## **PowerShell Script for Deployment**

```
# certificatethumb subscriptionId servicename package config
$certTP = $args[0]$cert = Get-Item cert:\CurrentUser\My\$certTP
sub = saras[1]$storageAccount = $args[2]$servicename = $args[3]$package = $args[4]$config = $args[5]$label = $args[6]Add-PSSnapin AzureManagementToolsSnapIn
New-Deployment -serviceName $servicename -storageserviceName $storageAccount -subscriptionId $sub -
certificate $cert -slot 'Staging' -package $package -configuration $config -label $label | Get-OperationStatus -
WaitToComplete
Get-HostedService $servicename -Certificate $cert -SubscriptionId $sub |Get-Deployment -Slot 'Staging' |Set-
DeploymentStatus 'Running' |Get-OperationStatus -WaitToComplete
Get-Deployment staging -subscriptionId $sub -certificate $cert -serviceName $servicename | Move-Deployment | Get-
OperationStatus -WaitToComplete
Get-HostedService $servicename -Certificate $cert -SubscriptionId $sub |Get-Deployment -Slot 'Staging' |Set-
DeploymentStatus 'Suspended' |Get-OperationStatus -WaitToComplete
Get-HostedService $servicename -Certificate $cert -SubscriptionId $sub |Get-Deployment -Slot 'Staging' |Remove-
Deployment | Get-OperationStatus -WaitToComplete 
Get-HostedService $servicename -Certificate $cert -SubscriptionId $sub |Get-Deployment -Slot 'Production' |Set-
DeploymentStatus 'Running' |Get-OperationStatus -WaitToComplete
$ready = $Falsewhile(!$ready)
```

```
{
```
}

```
 $d = Get-HostedService $servicename -Certificate $cert -SubscriptionId $sub |Get-Deployment -Slot 'Production'
$ready = (\text{d.RolenstanceList}[0] \cdot \text{InstanceStatus} -eq \text{ "Ready"}) -and (\text{d.Label} -eq \text{ } \text{false}])
```
**TVITCTOSOT** 

**Dev CONNECTIONS** 

## **Run Unit test against newly deployed service**

- Unit test currently runs against a local service
- Change endpoint in test configuration
	- Service name you chose(!)

<endpoint-address="http://TFSAzureDeployTest.cloudapp.net/ToUpper.svc"-binding="basicHttpBinding"

- ..bindingConfiguration="BasicHttpBinding IToUpper" contract="ToUpperService.IToUpper"
- name="BasicHttpBinding IToUpper Azure" -/>
- Start a new build
- Open build

Build, Deploy and Test\_20110209.6 - Build succeeded - <No Quality Assigned> + View Summary | View Log - Open Drop Folder | Retain Indefinitely | Delete Build p.aumayr triggered Build, Deploy and Test (SoftwareArchitects.SessionsAndTrainings) for changeset 10934 Ran for 11.5 minutes (DESERT - Controller), completed 29.3 minutes ago

No Code Coverage Resul **Other Errors and Warnings**  $\triangleright$  0 error(s), 25 warning(s) mpacted Tests No tests were impacted

▼ 1 test run(s) completed - 100% average pass rate (100% total pass rate)

1/1 test(s) passed, 0 failed, 0 inconclusive, View Test Results

### **PowerShell Script to Remove Deployment**

# certificatethumb subscriptionId servicename  $$certTP = $args[0]$ \$cert = Get-Item cert:\CurrentUser\My\\$certTP  $sub = sargs[1]$ \$servicename = \$args[2] Add-PSSnapin AzureManagementToolsSnapIn

Get-HostedService \$servicename -Certificate \$cert -SubscriptionId \$sub | Get-Deployment -Slot 'Production' | Set-DeploymentStatus 'Suspended' | Get-OperationStatus -WaitToComplete

Remove-Deployment -Slot 'Production' -ServiceName \$servicename -SubscriptionId \$sub -Certificate \$cert | Get-OperationStatus -WaitToComplete

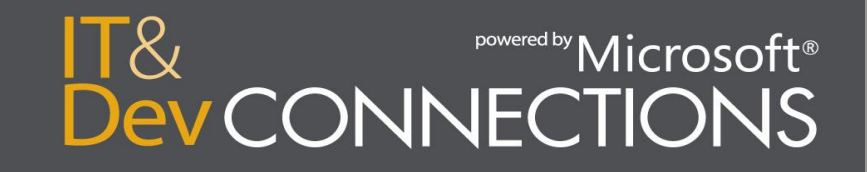

## **Summary**

## • Strategy

- Business Model
- Multi-Tenancy
- Make or Buy

### • Tactical

- Scale Out Not Up
- Async Rulez!
- Storage Types
- SLAs

## • Operational

- Monitoring
- Choose Roles Carefully
- Automation Saves Time

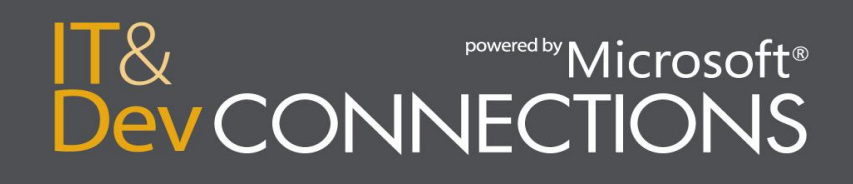

## **Your Feedback is Important**

Please fill out a session evaluation form.

Thank you!

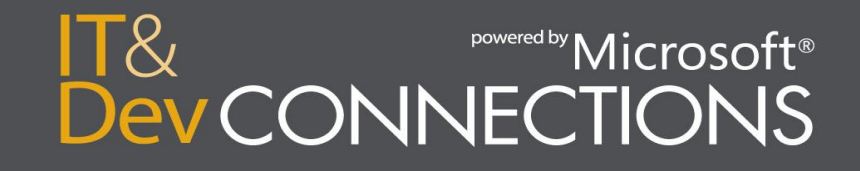